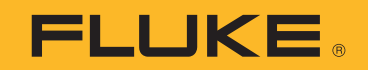

# **2052R/2062R**

Wire Tracer Receiver

# **2000T**

Wire Tracer Transmitter

Manuel de l´utilisateur

2/2023 (French) ©2023 Fluke Corporation. Tous droits réservés. Caractéristiques techniques sujettes à modification sans préavis. Tous les noms de produits sont des marques déposées par leurs propriétaires respectifs.

#### **LIMITES DE GARANTIE ET DE RESPONSABILITE**

La société Fluke garantit l'absence de vices de matériaux et de fabrication de ses produits dans des conditions normales d'utilisation et d'entretien. La période de garantie est de 1 an et prend effet à la date d'expédition. Les pièces, les réparations de produit et les services sont garantis pour un période de 90 jours. Cette garantie ne s'applique qu'à l'acheteur d'origine ou à l'utilisateur final s'il est client d'un distributeur agréé par Fluke, et ne s'applique pas aux fusibles, aux batteries/piles interchangeables ni à aucun produit qui, de l'avis de Fluke, a été malmené, modifié, négligé, contaminé ou endommagé par accident ou soumis à des conditions anormales d'utilisation et de manipulation. Fluke garantit que le logiciel fonctionnera en grande partie conformément à ses spécifications fonctionnelles pour une période de 90 jours et qu'il a été correctement enregistré sur des supports non défectueux. Fluke ne garantit pas que le logiciel ne contient pas d'erreurs ou qu'il fonctionne sans interruption.

Les distributeurs agréés par Fluke appliqueront cette garantie à des produits vendus à leurs clients neufs et qui n'ont pas servi mais ne sont pas autorisés à appliquer une garantie plus étendue ou différente au nom de Fluke. Le support de garantie est offert uniquement si le produit a été acquis par l'intermédiaire d'un point de vente agréé par Fluke ou bien si l'acheteur a payé le prix international applicable. Fluke se réserve le droit de facturer à l'acheteur les frais d'importation des pièces de réparation ou de remplacement si le produit acheté dans un pays a été expédié dans un autre pays pour y être réparé.

L'obligation de garantie de Fluke est limitée, au choix de Fluke, au remboursement du prix d'achat, ou à la réparation/remplacement gratuit d'un produit défectueux retourné dans le délai de garantie à un centre de service agréé par Fluke.

Pour avoir recours au service de la garantie, mettez-vous en rapport avec le centre de service agréé Fluke le plus proche pour recevoir les références d'autorisation de renvoi, ou envoyez le produit, accompagné d'une description du problème, port et assurance payés (franco lieu de destination), à ce centre de service. Fluke dégage toute responsabilité en cas de dégradations survenues au cours du transport. Après la réparation sous garantie, le produit sera retourné à l'acheteur, frais de port payés d'avance (franco lieu de destination). Si Fluke estime que le problème est le résultat d'une négligence, d'un traitement abusif, d'une contamination, d'une modification, d'un accident ou de conditions de fonctionnement ou de manipulation anormales, notamment de surtensions liées à une utilisation du produit en dehors des spécifications nominales, ou de l'usure normale des composants mécaniques, Fluke fournira un devis des frais de réparation et ne commencera la réparation qu'après en avoir reçu l'autorisation. Après la réparation, le produit sera retourné à l'acheteur, frais de port payés d'avance, et les frais de réparation et de transport lui seront facturés.

LA PRESENTE GARANTIE EST EXCLUSIVE ET TIENT LIEU DE TOUTES AUTRES GARANTIES, EXPLICITES OU IMPLICITES, Y COMPRIS, MAIS NON EXCLUSIVEMENT, TOUTE GARANTIE IMPLICITE QUANT A L'APTITUDE DU PRODUIT A ETRE COMMERCIALISE OU A ETRE APPLIQUE A UNE FIN OU A UN USAGE DETERMINE. FLUKE NE POURRA ETRE TENU RESPONSABLE D'AUCUN DOMMAGE PARTICULIER, INDIRECT, ACCIDENTEL OU CONSECUTIF, NI D'AUCUNS DEGATS OU PERTES, DE DONNEES NOTAMMENT, SUR UNE BASE CONTRACTUELLE, EXTRA-CONTRACTUELLE OU AUTRE.

Etant donné que certains pays ou états n'admettent pas les limitations d'une condition de garantie implicite, ou l'exclusion ou la limitation de dégâts accidentels ou consécutifs, il se peut que les limitations et les exclusions de cette garantie ne s'appliquent pas à chaque acheteur. Si une disposition quelconque de cette garantie est jugée non valide ou inapplicable par un tribunal ou un autre pouvoir décisionnel compétent, une telle décision n'affectera en rien la validité ou le caractère exécutoire de toute autre disposition.

Fluke Corporation P.O. Box 9090 Everett, WA 98206-9090 U.S.A.

11/99

## Table des matières

#### **Titre**

#### Page

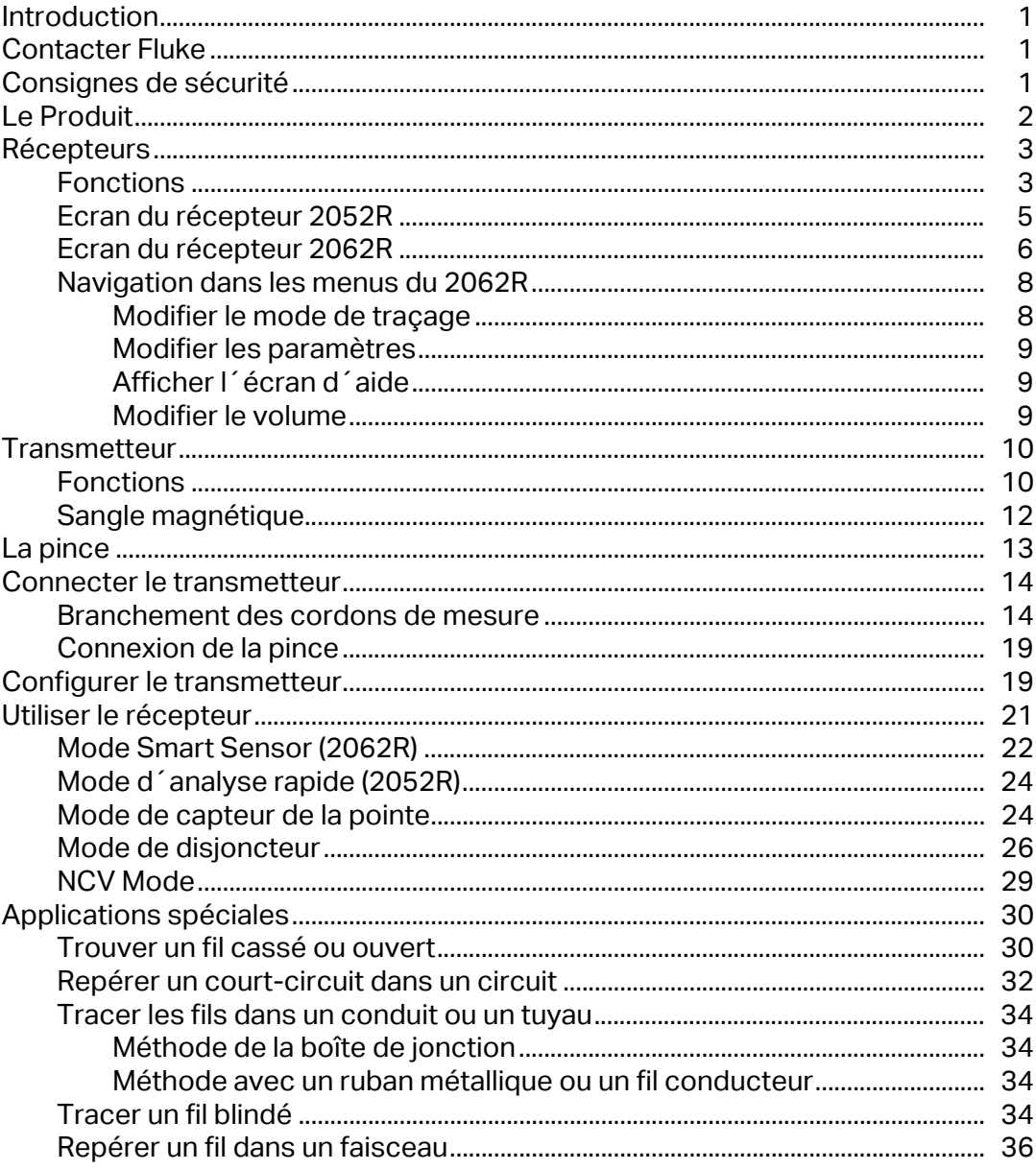

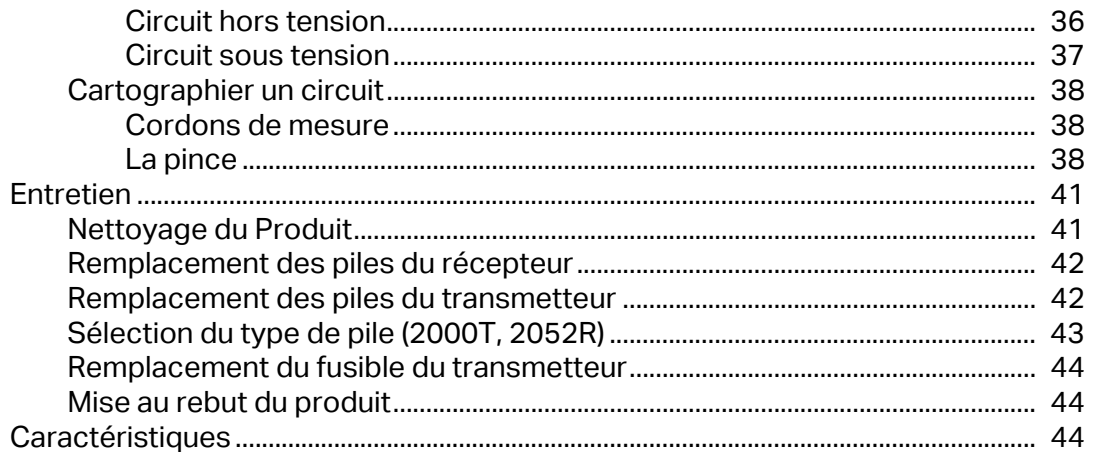

## <span id="page-4-0"></span>**Introduction**

Les modèles Fluke 2052R et 2062R (le récepteur ou le produit) sont des récepteurs de traceur de fils. Le Fluke 2000T (le transmetteur ou le produit) est un transmetteur de traceur de fils. Utilisez le récepteur pour détecter un signal électromagnétique dans les fils ou les câbles.

Utilisez le récepteur avec le transmetteur dans n´importe quel mode, à l´exception du mode de tension sans contact (NCV), pour détecter un fil spécifique. Utilisez le récepteur en mode NCV sans le transmetteur pour tracer les fils en fonction de la présence d'une tension c.a. Voir *[Utiliser le récepteur](#page-24-0)*. Les figures d´application montrent le récepteur 2062R, mais les applications concernent les deux modèles, sauf indication contraire.

## <span id="page-4-1"></span>**Contacter Fluke**

[Fluke Corporation est présent dans le monde entier. Pour les coordonnées locales, visitez](www.fluke.com)  [notre site Web : w](www.fluke.com)ww.fluke.com.

Pour enregistrer votre produit, lire, imprimer et télécharger le dernier manuel ou supplément du manuel, rendez-vous sur notre site Web : [www.fluke.com/productinfo.](https://content.fluke.com/going_green/EN/going_green.html)

Fluke Corporation P.O. Box 9090 Everett, WA 98206-9090 Etats-Unis Fluke Europe B.V. P.O. Box 1186 5602 BD Eindhoven Pays-Bas

+[1-425-446-5500 f](e-mail : fluke-info@fluke.com)luke-info@fluke.com

## <span id="page-4-2"></span>**Consignes de sécurité**

Un **avertissement** signale des situations et des actions dangereuses pour l´utilisateur. Une mise en garde **Attention** indique des situations et des actions qui peuvent endommager l´appareil ou l´équipement testé.

Les consignes générales de sécurité se trouvent dans le document imprimé relatif aux Consignes de sécurité fourni avec le Produit. Pour consulter le document de sécurité en ligne, rendez-vous sur notre site Web. Reportez-vous aux consignes de sécurité plus spécifiques du présent manuel le cas échéant.

## <span id="page-5-0"></span>**Le Produit**

[Tableau 1](#page-5-1) indique les articles pouvant être livrés avec le produit au sein d´un kit. Les articles sont disponibles à l'achat individuellement.

<span id="page-5-1"></span>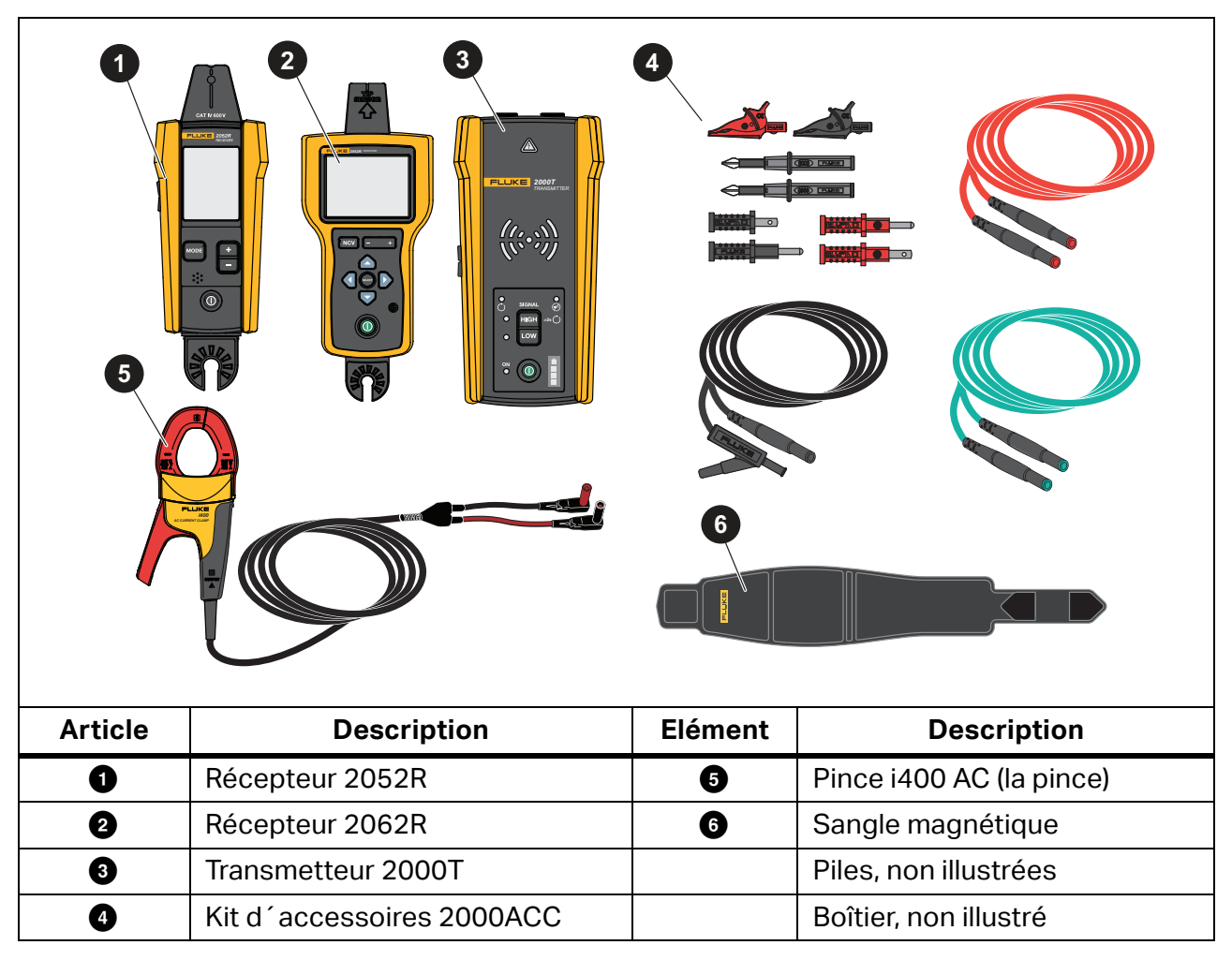

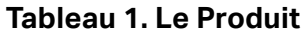

## <span id="page-6-0"></span>**Récepteurs**

Les récepteurs 2052R et 2062R disposent de fonctions et d´affichages différents, mais ils détectent les signaux sous tension ou hors tension sur les fils de la même manière.

## <span id="page-6-1"></span>**Fonctions**

[Tableau 2](#page-6-2) présente les fonctions des récepteurs.

<span id="page-6-2"></span>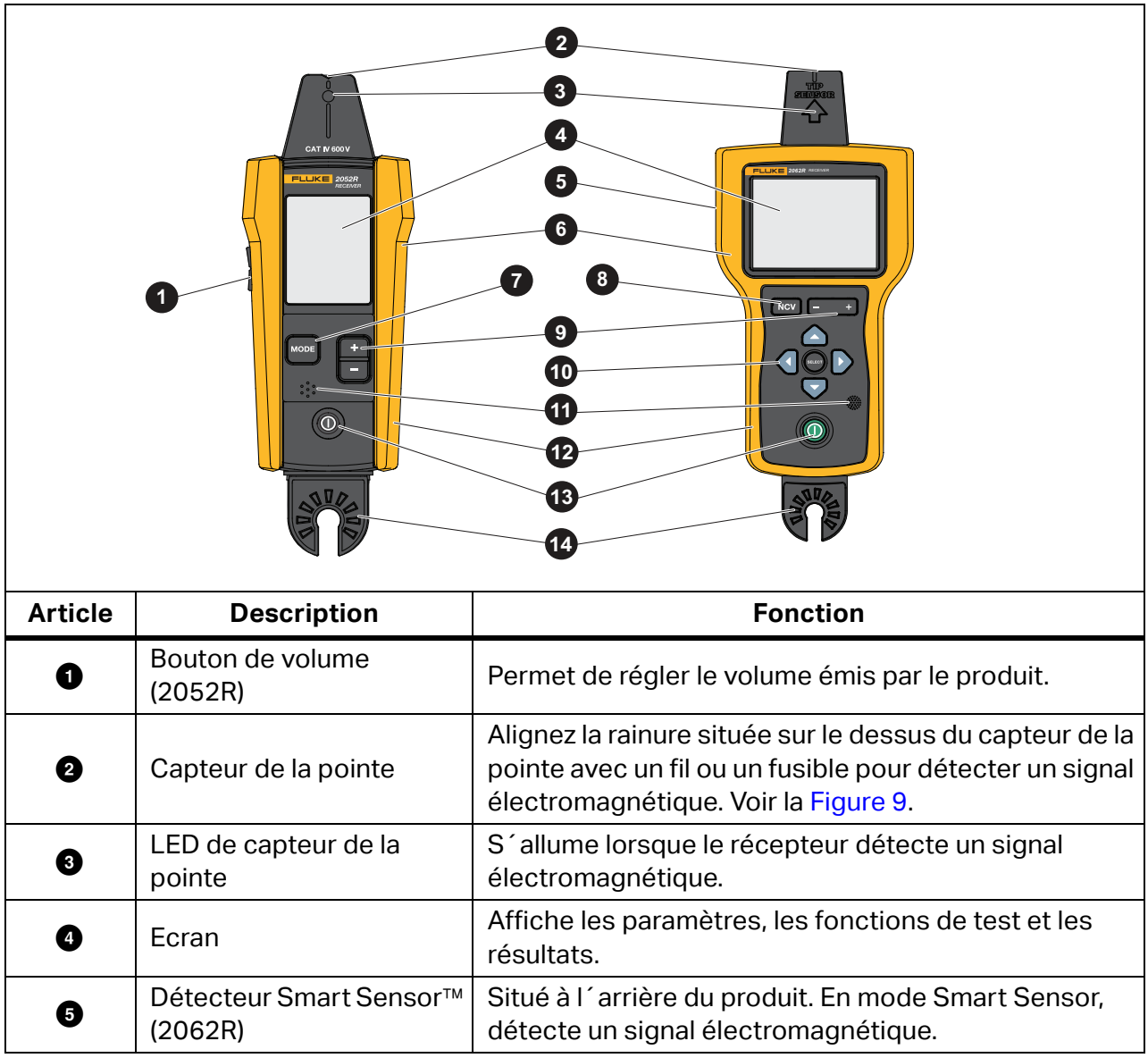

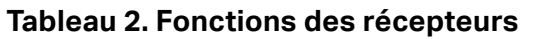

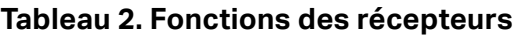

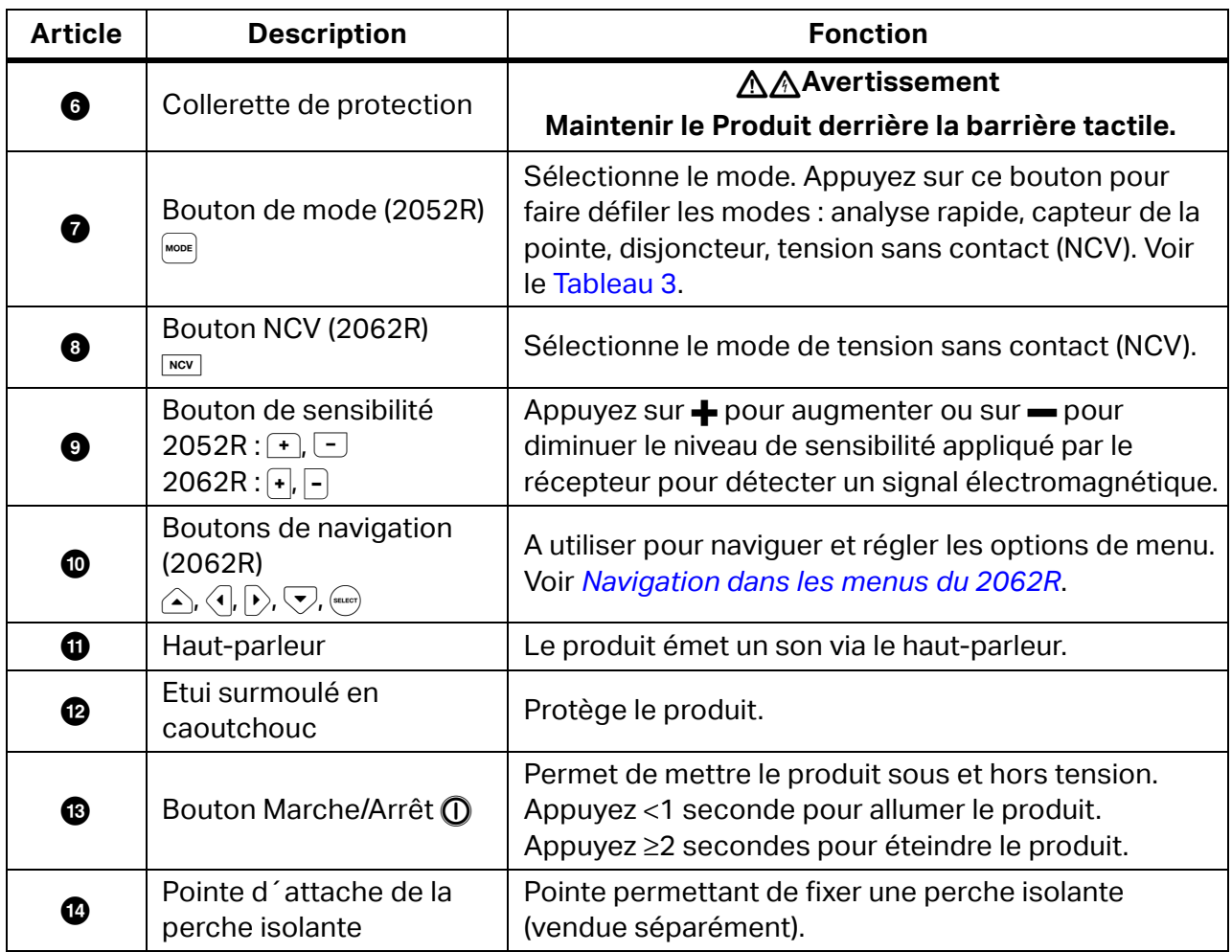

## <span id="page-8-0"></span>**Ecran du récepteur 2052R**

L´écran affiche différentes fonctions selon le mode sélectionné. [Tableau 3](#page-8-1) présente les fonctions de l´écran du récepteur 2052R. Pour utiliser le récepteur, reportez-vous à *[Utiliser le](#page-24-0)  [récepteur](#page-24-0)*.

<span id="page-8-1"></span>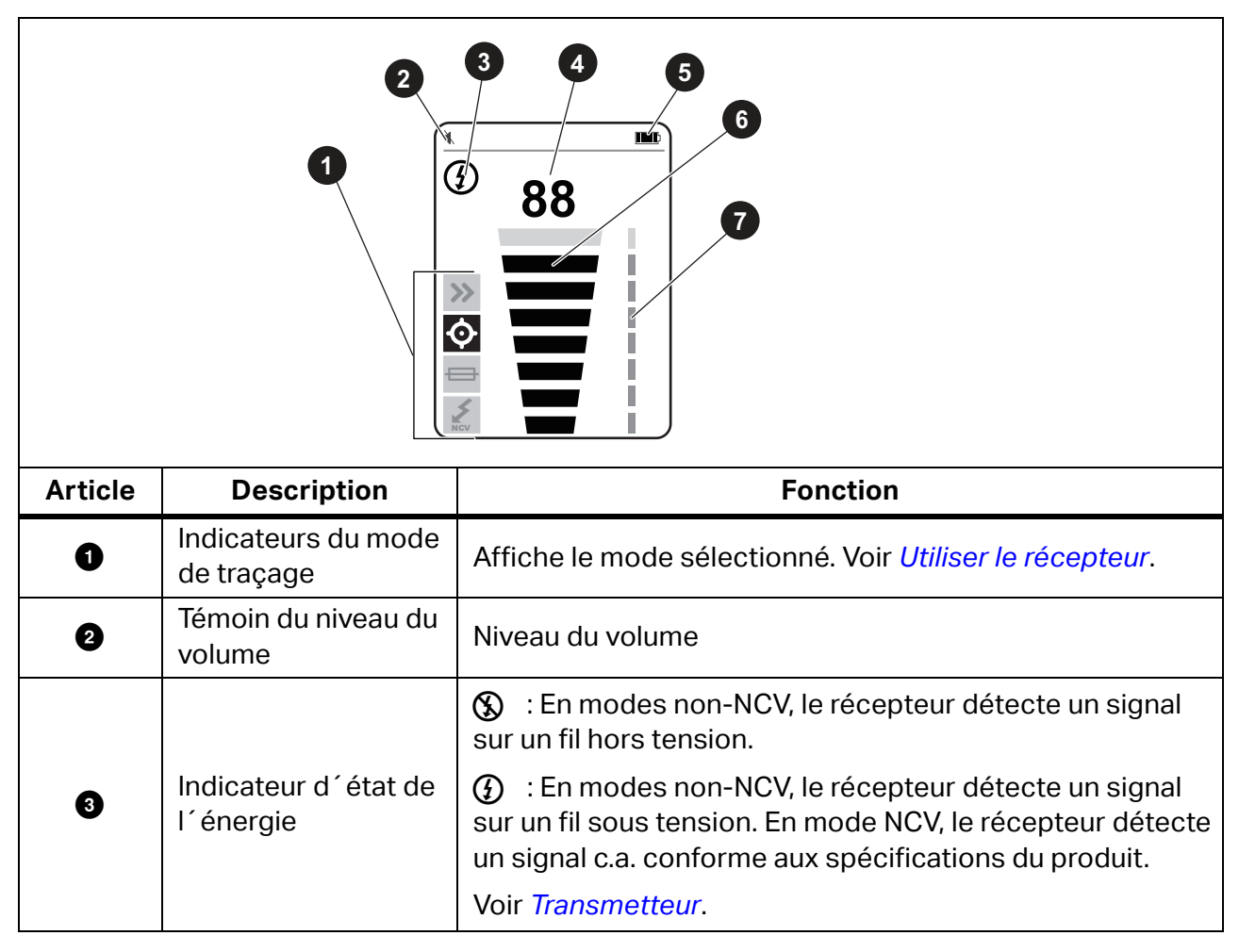

#### **Tableau 3. Fonctions de l´écran du 2052R**

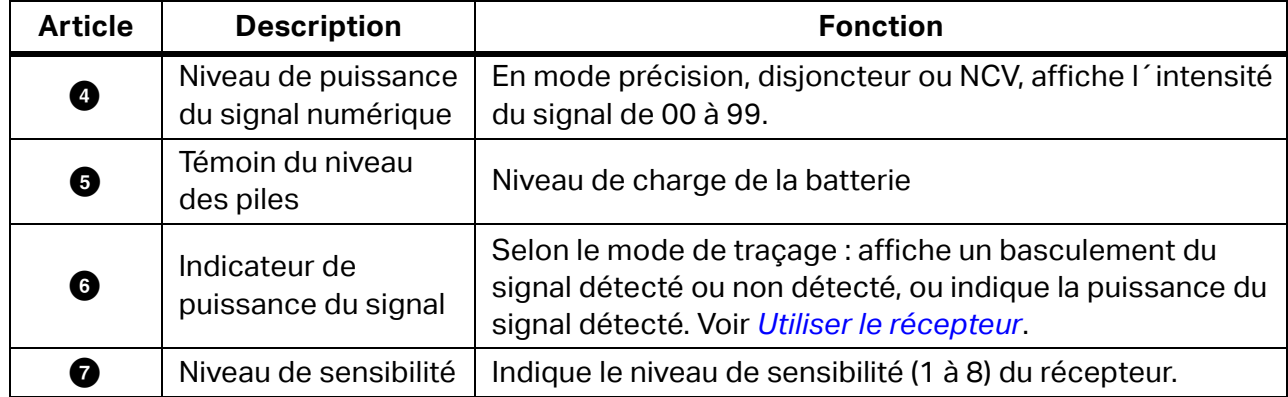

#### **Tableau 3. Fonctions de l´écran du 2052R (suite)**

## <span id="page-9-0"></span>**Ecran du récepteur 2062R**

L´écran affiche différentes fonctions selon le mode sélectionné. [Tableau 4](#page-10-0) présente les fonctions avec des exemples basés sur un écran d´accueil et un écran de traçage du récepteur 2062R. Pour utiliser le récepteur, reportez-vous à *[Utiliser le récepteur](#page-24-0)*.

<span id="page-10-0"></span>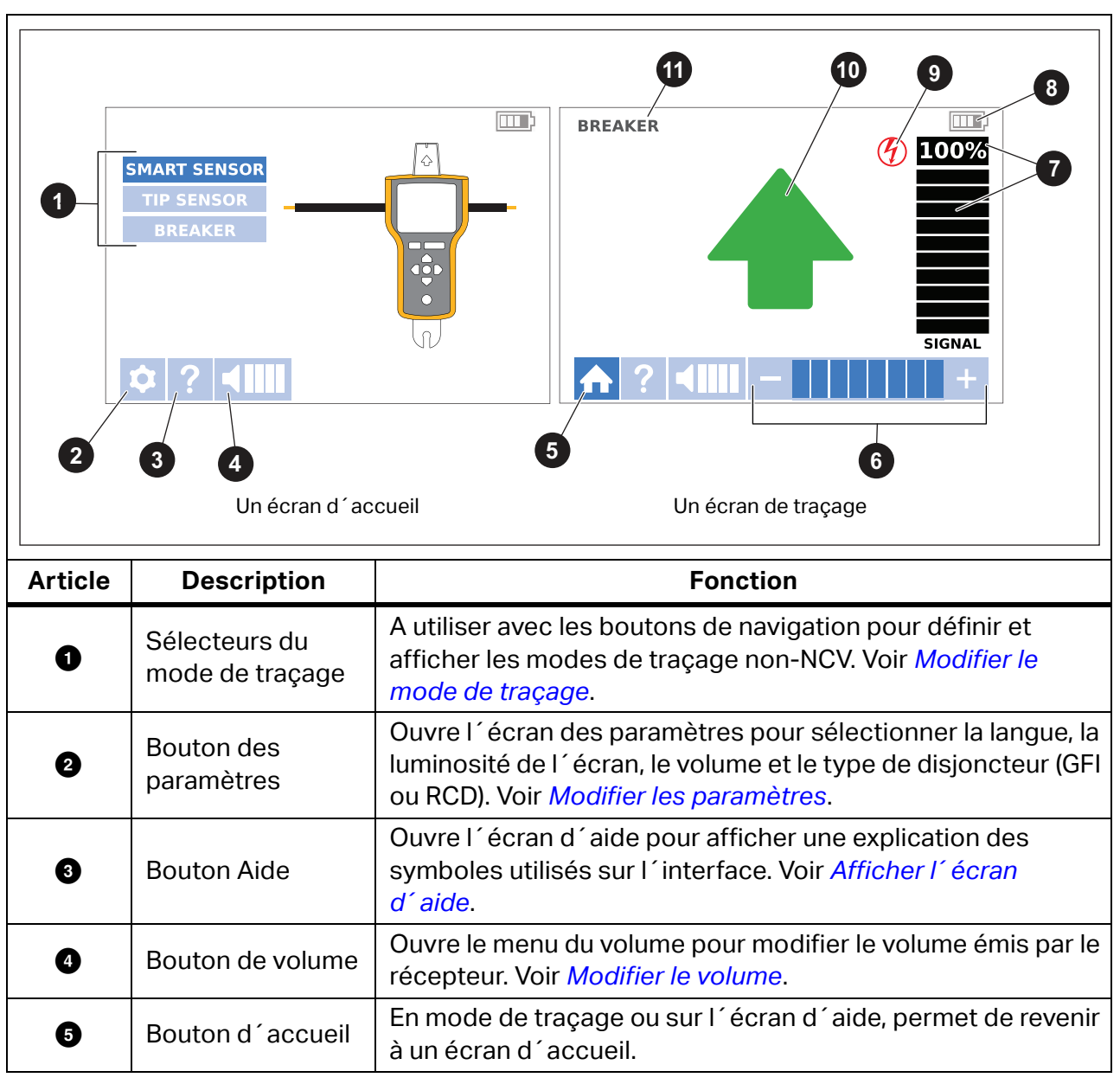

**Tableau 4. Fonctions de l´écran du 2062R**

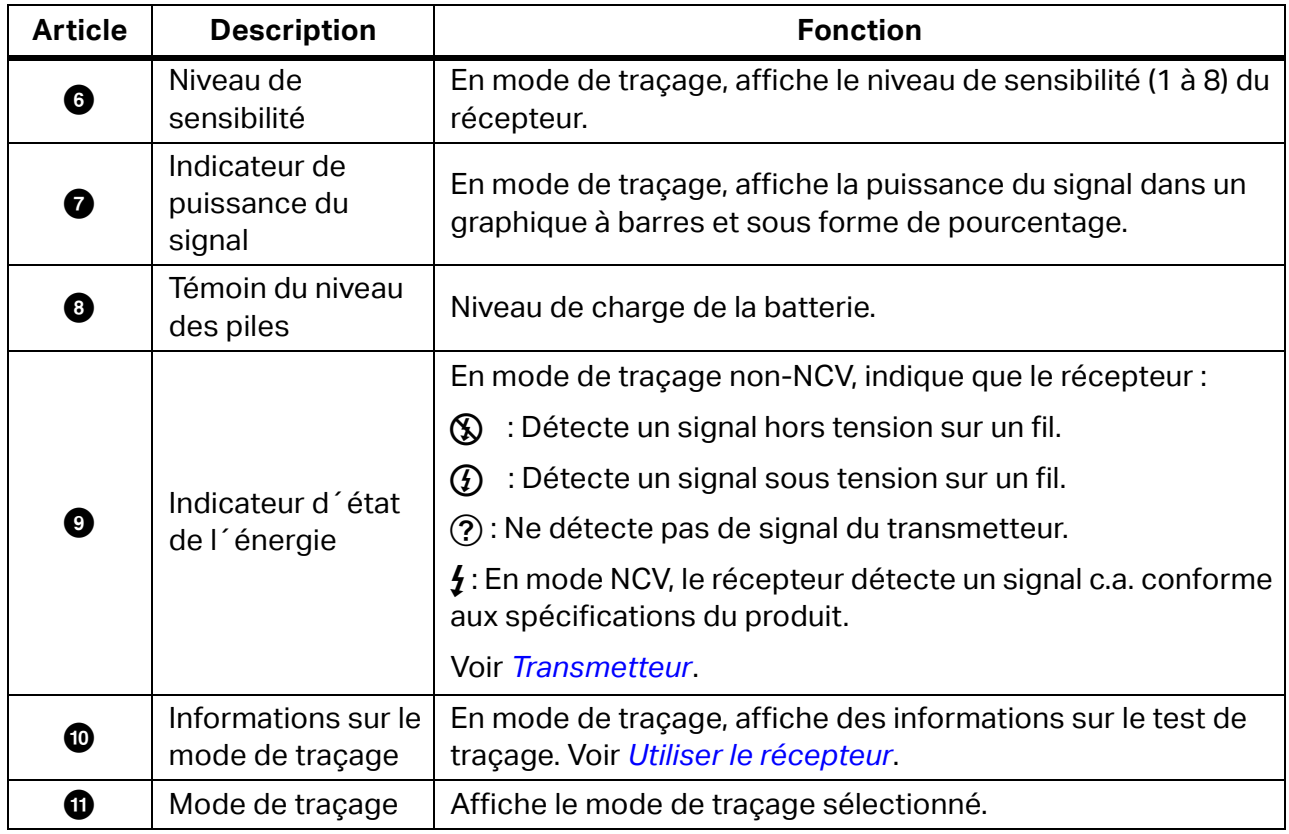

#### **Tableau 4. Fonctions de l´écran du 2062R (suite)**

### <span id="page-11-0"></span>**Navigation dans les menus du 2062R**

Utilisez les boutons de navigation pour modifier le mode de traçage, les paramètres ou le niveau de volume, afficher l´écran d´aide ou revenir à l´écran d´accueil.

#### <span id="page-11-1"></span>**Modifier le mode de traçage**

Pour passer en mode NCV, appuyez sur www.

Lorsque vous n´êtes pas dans un test de traçage actif, pour passer à un mode de traçage autre que le mode NCV :

- 1. Appuyez sur  $\left(\sqrt{\nu}\right)$  pour mettre une sélection en surbrillance.
- 2. Appuyez sur (sacor) pour définir la sélection.

Lors d'un test de traçage actif, appuyez sur (suar) pour revenir à l'écran d'accueil et sélectionner un nouveau mode.

#### <span id="page-12-0"></span>**Modifier les paramètres**

Utilisez le menu des paramètres pour régler la langue, la luminosité de l´écran et le type de disjoncteur (GFI ou RCD).

Pour modifier les paramètres :

- 1. Appuyez sur  $\sqrt{ }$  pour mettre  $\Omega$  en surbrillance.
- 2. Appuyez sur (seacr) pour ouvrir le menu des paramètres.
- 3. Appuyez sur  $\triangle$ / $\triangle$ / $\triangledown$  pour mettre une sélection en surbrillance.
- 4. Appuyez sur (sacor) pour définir la sélection.
- 5. Pour revenir à l'écran d'accueil, appuyez sur  $\triangle$   $\triangle$   $\triangledown$  pour mettre  $\triangle$  en surbrillance.
- 6. Appuyez sur  $($ SELCP $)$ .

#### <span id="page-12-1"></span>**Afficher l´écran d´aide**

Pour ouvrir l´écran d´aide :

- 1. Appuyez sur  $\bigtriangledown$  pour mettre  $\bigcirc$  en surbrillance.
- 2. Appuyez sur  $\rightarrow$  pour mettre  $\rightarrow$  en surbrillance.
- 3. Appuyez sur  $(mn)$  pour ouvrir le menu d'aide.
- 4. Appuyez sur (sacor) pour revenir à l'écran d'accueil.

#### <span id="page-12-2"></span>**Modifier le volume**

Pour modifier le volume :

- 1. Appuyez sur  $\sqrt{ }$  pour mettre  $\bullet$  en surbrillance.
- 2. Appuyez sur  $\rightarrow$  pour mettre  $\Box$  en surbrillance.
- 3. Appuyez sur (sacor) pour ouvrir le menu du volume.
- 4. Appuyez sur  $\langle \cdot | \cdot \rangle$  pour régler le volume.
- 5. Appuyez sur (sune) pour régler le volume et revenir à l'écran d'accueil.

## <span id="page-13-0"></span>**Transmetteur**

Utilisez le transmetteur pour générer un signal sur un fil sous tension ou hors tension.

## <span id="page-13-1"></span>**Fonctions**

[Tableau 5](#page-13-2) présente les fonctions du transmetteur.

#### **Tableau 5. Fonctions du transmetteur**

<span id="page-13-2"></span>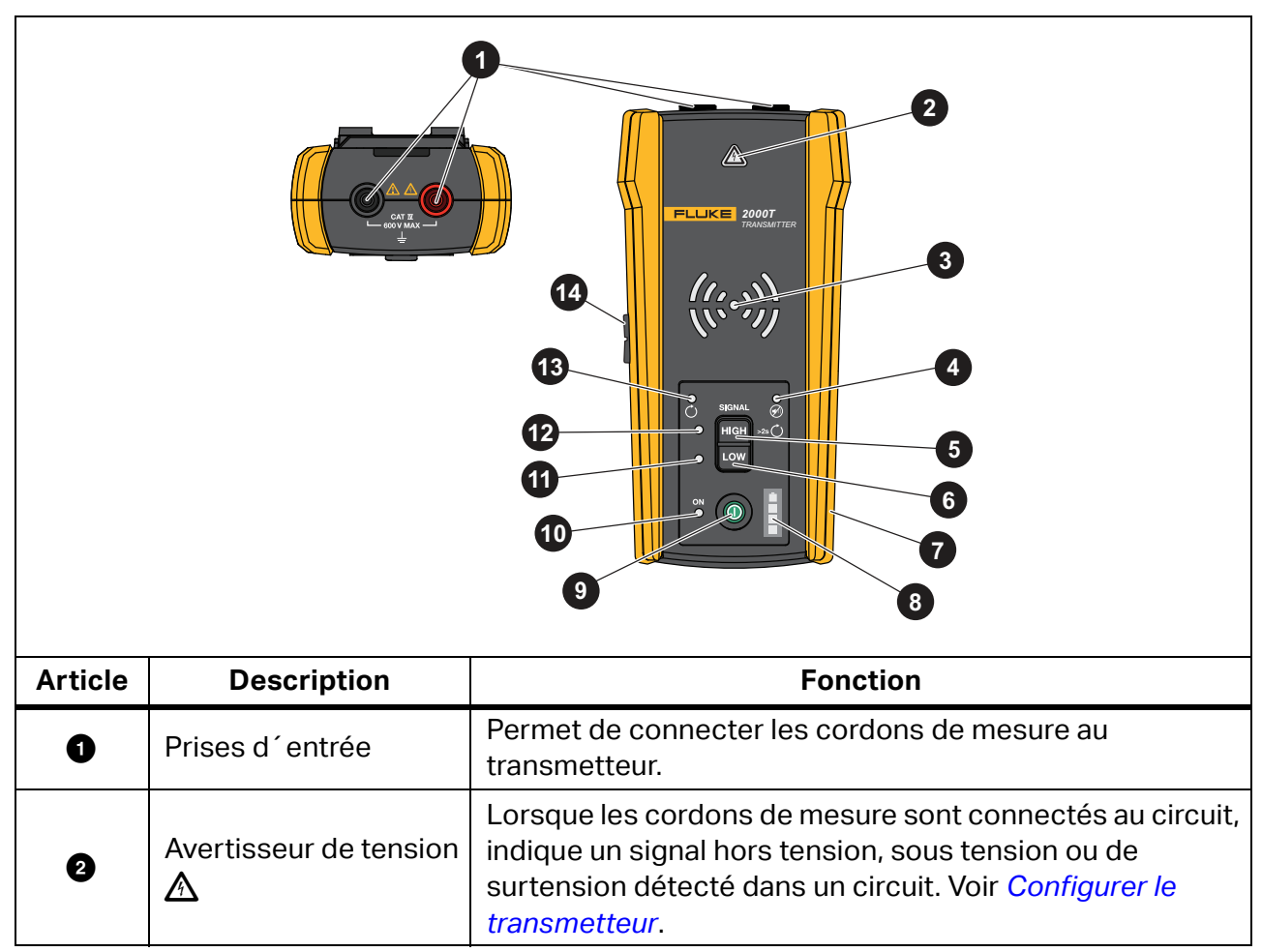

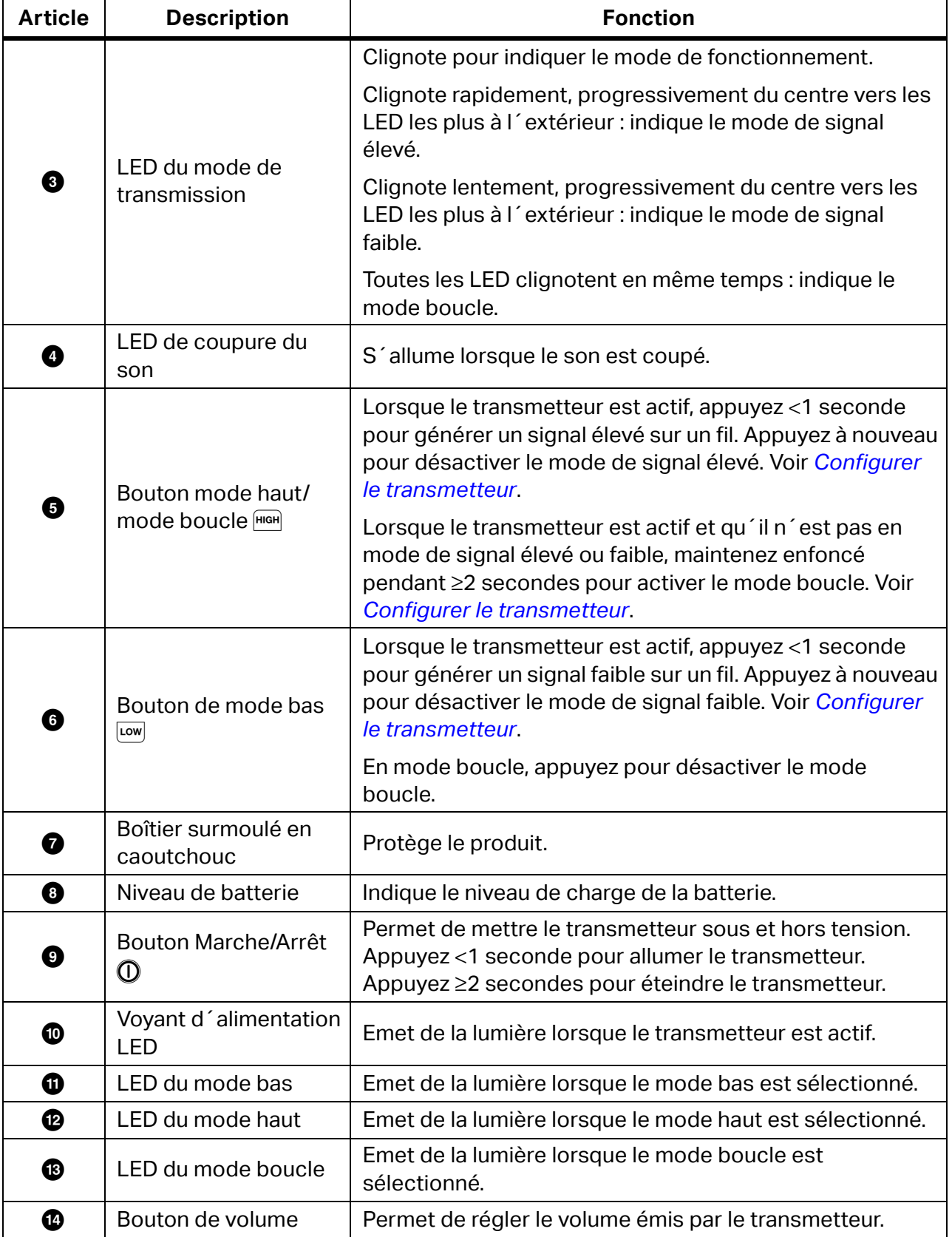

#### **Tableau 5. Fonctions du transmetteur (suite)**

## <span id="page-15-0"></span>**Sangle magnétique**

<span id="page-15-1"></span>Pour fixer la sangle magnétique au transmetteur, insérez-la dans la fente à l'arrière du transmetteur et reliez les éléments de fixation  $\bigcirc$  et  $\bigcirc$  l'un à l'autre. Voir la [Figure 1](#page-15-1). Fixez l'aimant ( $\odot$ ) à un objet métallique, comme une poutre, pour soutenir le transmetteur.

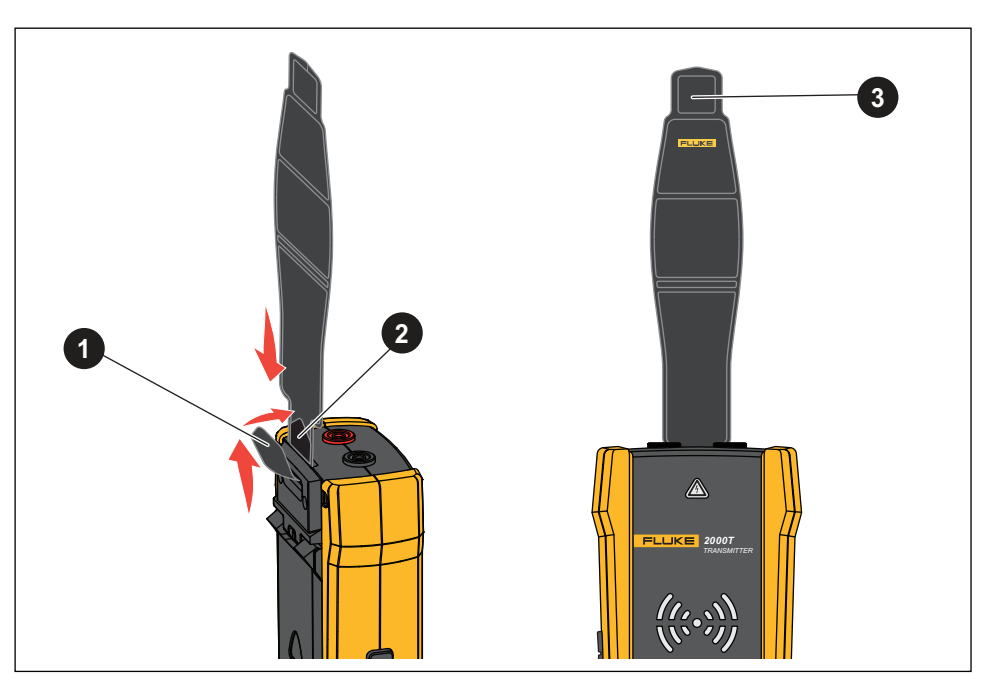

#### **Figure 1. Sangle magnétique**

## <span id="page-16-0"></span>**La pince**

Lorsqu´une connexion directe à un fil conducteur est impossible, utilisez la pince avec le transmetteur pour générer un signal sur un fil à travers l'isolement entourant ce fil. La pince est utilisée sur les circuits fermés à faible impédance ou pour tracer les conduits ou les fils blindés mis à la terre aux deux extrémités. Pour tracer les câbles de signal ou les fils ou charges hors tension, commencez par mettre temporairement le circuit à la terre aux deux extrémités.

Le [Tableau 6](#page-16-1) présente les fonctions de la pince.

<span id="page-16-1"></span>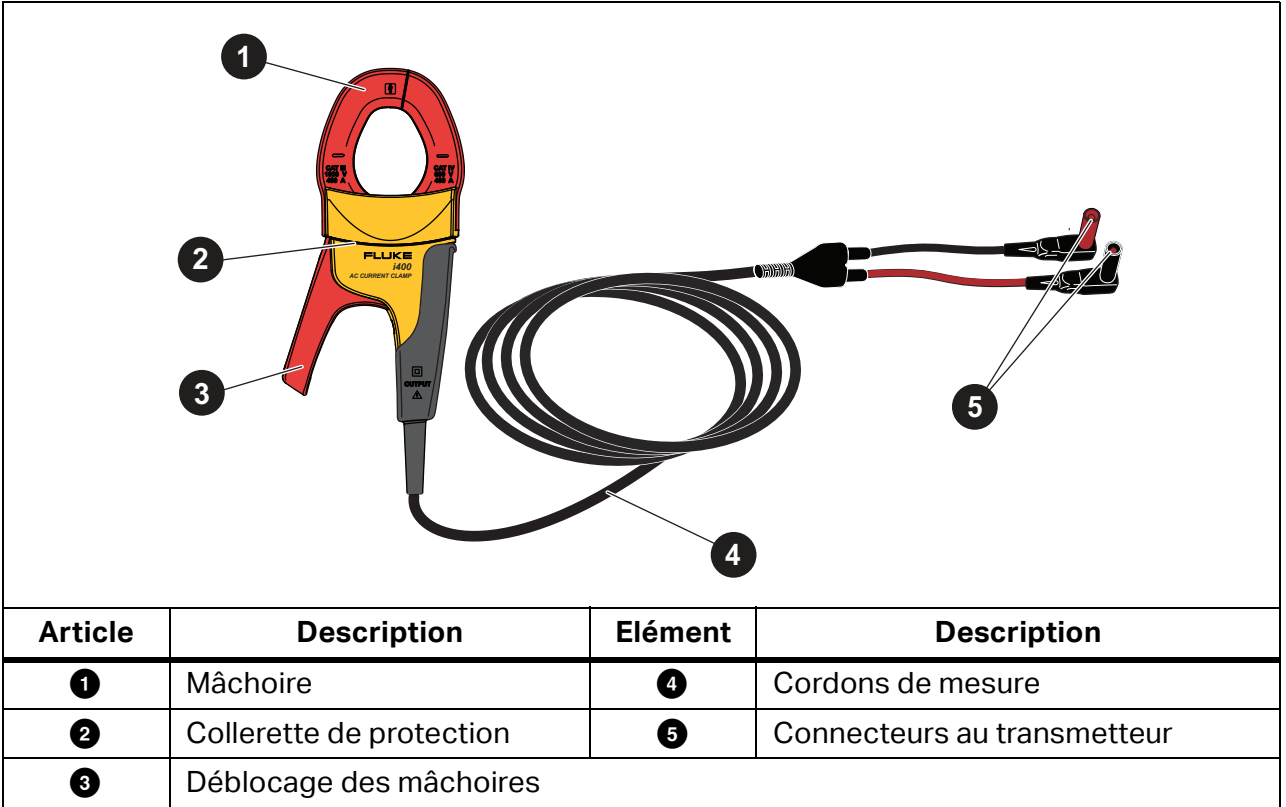

#### **Tableau 6. Fonctions de la pince**

## <span id="page-17-0"></span>**Connecter le transmetteur**

Le transmetteur génère un signal sur un fil, créant un champ électromagnétique autour du fil. Le récepteur détecte le champ électromagnétique pour tracer le fil.

Lorsque le transmetteur est connecté à deux fils adjacents sur le même circuit, le signal traverse le premier fil dans une direction et revient dans la direction opposée via le second fil. Cela crée deux champs électromagnétiques autour de chaque fil avec une direction opposée. Les champs opposés s'annulent partiellement ou complètement, ce qui rend difficile, voire impossible, de tracer le signal.

### <span id="page-17-1"></span>**Branchement des cordons de mesure**

Pour connecter le transmetteur à un fil avec des cordons de mesure :

- 1. Pour la plupart des applications, connectez les cordons de mesure rouge et vert directement au transmetteur. La polarité est sans importance.
- 2. Branchez le cordon de mesure rouge au fil chaud du côté charge du circuit.

#### *Remarque*

*Pour toutes les applications, connectez toujours le transmetteur sur ce qui serait le côté charge d´un circuit sous tension, que le circuit soit sous tension ou hors tension.*

- 3. Déterminez le type de circuit sur lequel le fil à tracer se trouve :
	- Non connecté à un dispositif GFI ou à un RCD
	- Connecté à une prise GFI
	- Connecté à un disjoncteur GFI
	- Connecté à un RCD
- 4. Pour tracer un fil sur un circuit non connecté à un dispositif GFI ou à un RCD, connectez le cordon de mesure vert à une terre séparée, par exemple un tuyau d´eau métallique, une structure métallique du bâtiment mise à la terre, un tournevis mis à la terre ou un piquet mis à la terre.

Lorsque le transmetteur est connecté à un fil de terre sur un circuit différent du fil chaud, le récepteur ne peut détecter le signal que si les fils des deux circuits sont correctement connectés. La meilleure pratique consiste à connecter à une prise de terre distincte.

Les types de prise et de disjoncteur varient. [Figure 2](#page-18-0) montre quelques exemples de connexions de type prise et disjoncteur.

<span id="page-18-0"></span>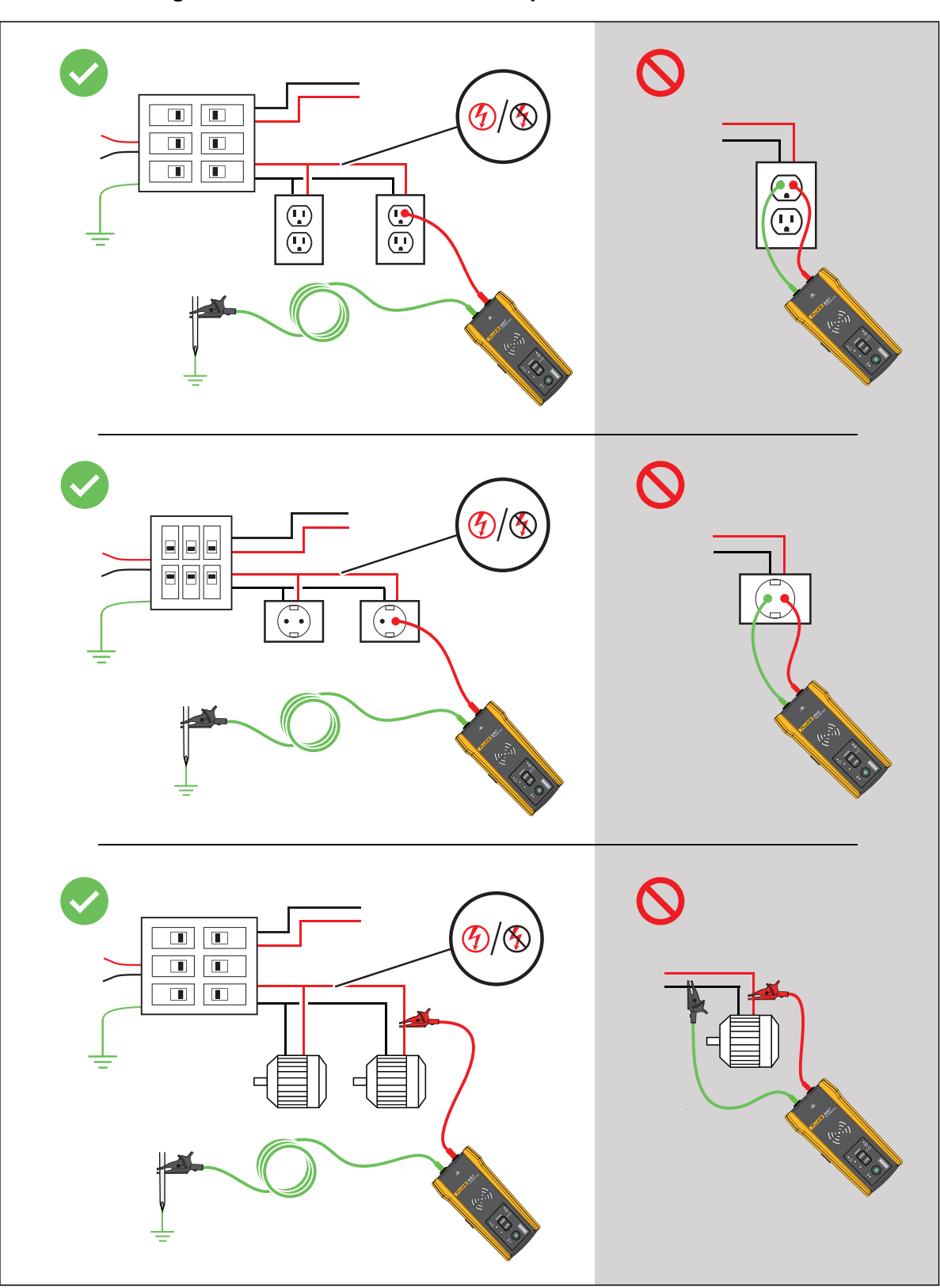

**Figure 2. Fil non connecté à un dispositif GFI ou à un RCD**

- 5. Pour tracer un fil connecté à une prise GFI :
	- a. Retirez la plaque murale de protection de la prise.
	- b. Connectez la pince crocodile rouge à la vis du fil chaud.
	- c. Connectez la pince crocodile du cordon de mesure vert à une terre séparée, par exemple un tuyau d´eau métallique, une structure métallique du bâtiment mise à la terre, un tournevis mis à la terre ou un piquet mis à la terre. Voir la [Figure 3](#page-19-0).

### <span id="page-19-0"></span> $\left( 4\right)$  $\blacksquare$  $\boxed{}$  $\blacksquare$  $\Box$  $\blacksquare$  $\Box$  $\odot$  $-10-7$  $\overline{\mathbf{u}}$  $\bigcirc$ *2000T TRANSMITTER 2000T TRANSMITTER*

#### **Figure 3. Fil connecté à une prise GFI**

- 6. Pour tracer un fil connecté à un disjoncteur GFI :
	- a. Repérez la connexion la plus proche du disjoncteur ou du panneau de fusibles sur une branche différente du même circuit connecté au même disjoncteur GFI.
	- b. Connectez le cordon de mesure vert au fil neutre de la connexion identifiée la plus proche. Voir la [Figure 4.](#page-20-0)

<span id="page-20-0"></span>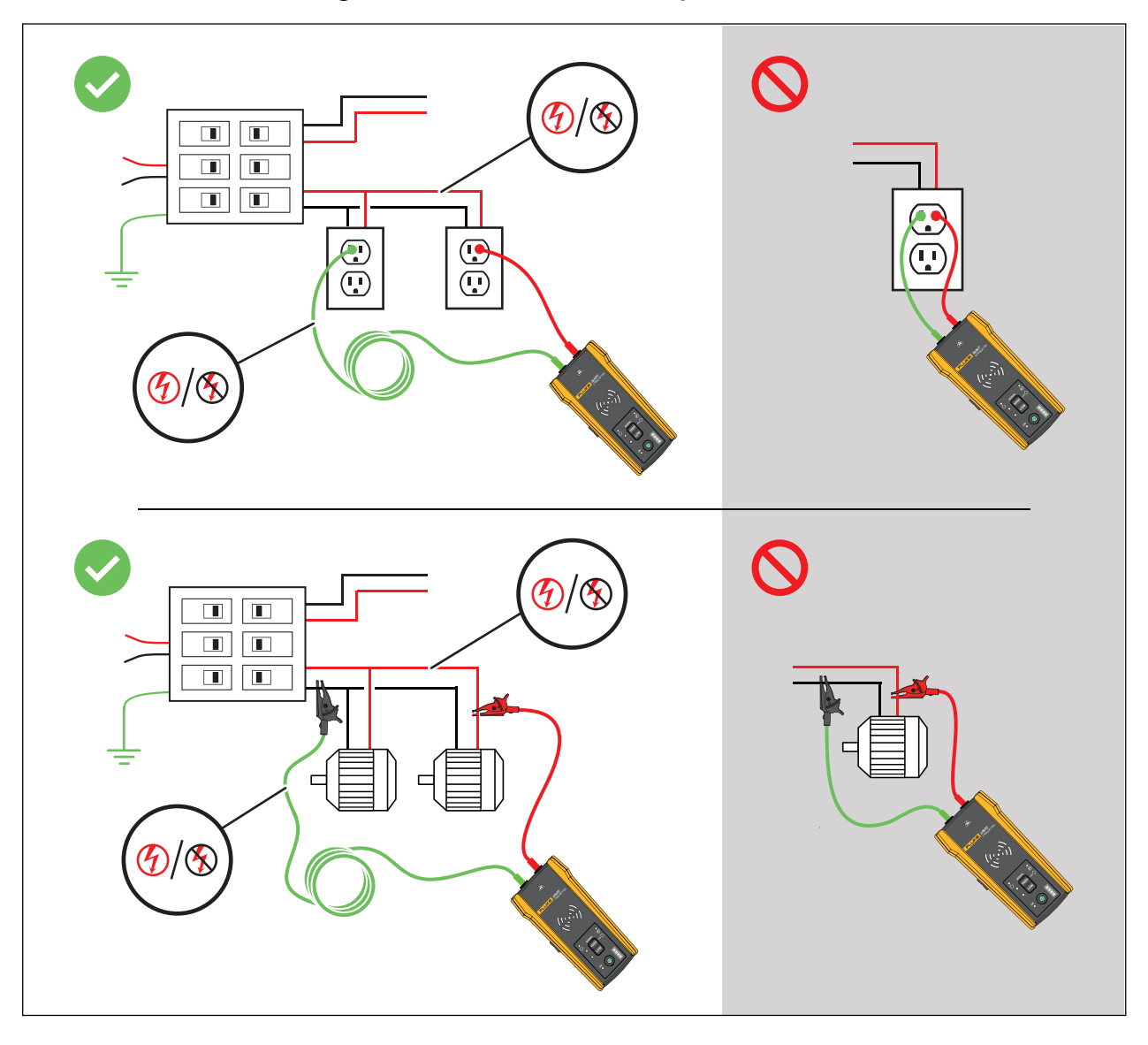

#### **Figure 4. Fil connecté à un disjoncteur GFI**

- 7. Pour tracer un fil sur un circuit connecté à un RCD :
	- a. Repérez la connexion la plus proche du disjoncteur ou du panneau de fusibles sur une branche différente du même circuit connecté au même RCD que la ligne ou le fil de phase.
	- b. Connectez le cordon de mesure vert au fil neutre de la connexion identifiée la plus proche. Voir la [Figure 5.](#page-21-0)

<span id="page-21-0"></span>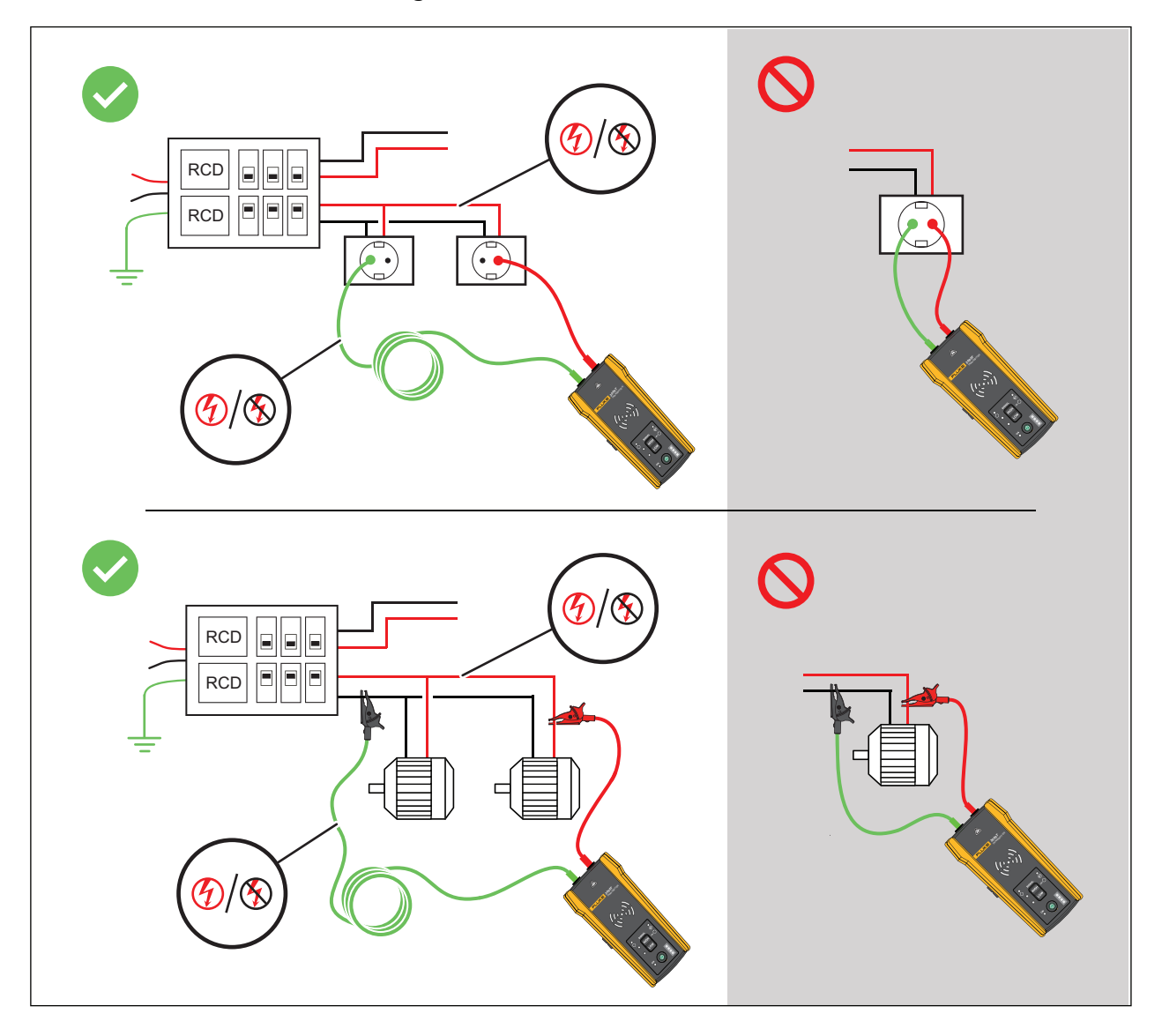

**Figure 5. Fil connecté à un RCD**

## <span id="page-22-0"></span>**Connexion de la pince**

#### *Remarque*

*Comme la pince ne dispose pas d´une connexion directe à un fil conducteur, il se peut que le signal ne soit pas assez puissant pour que le récepteur puisse détecter à une grande distance de la pince. Dans la mesure du possible, utilisez des cordons de mesure pour établir une connexion directe à un fil conducteur.*

#### AA Avertissement

**Pour éviter tout risque d´électrocution, d´incendie ou de blessure, lisez toutes les consignes de sécurité des instructions de la pince i400 AC avant d´utiliser la pince.**

Pour connecter le transmetteur à un fil à l'aide de la pince (voir la [Figure 6](#page-22-2)) :

- 1. Connectez les cordons de mesure de la pince au transmetteur. La polarité est sans importance.
- 2. Connectez la pince autour du fil.

<span id="page-22-2"></span>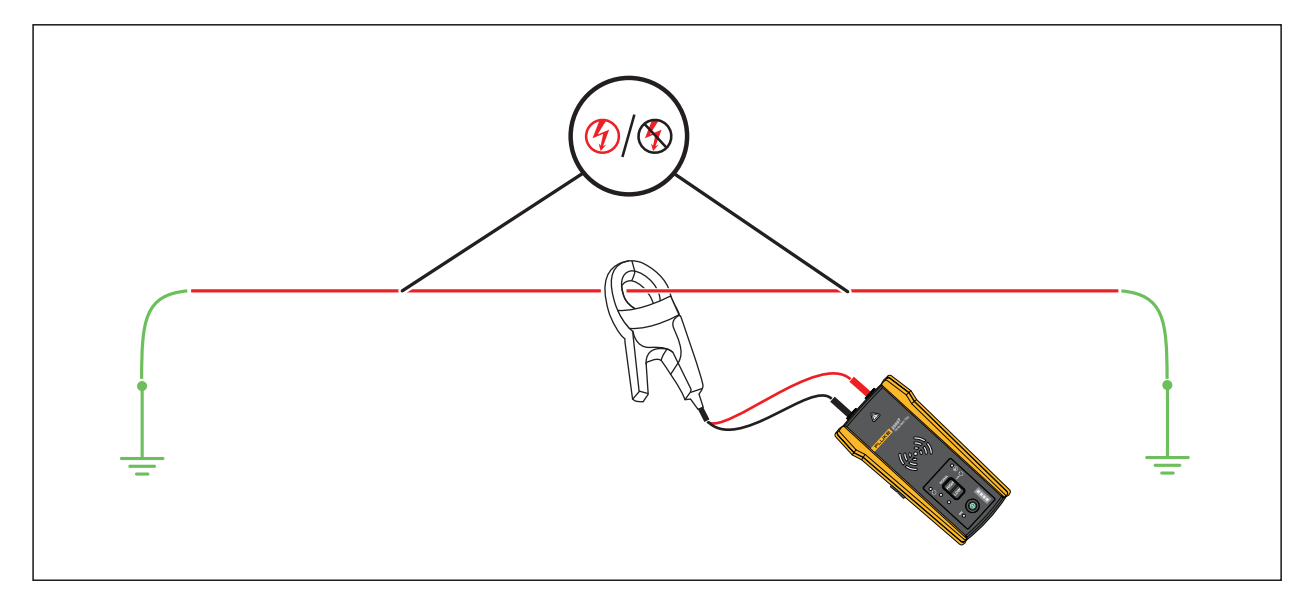

#### **Figure 6. Connexion de la pince**

## <span id="page-22-1"></span>**Configurer le transmetteur**

Lorsque le transmetteur est connecté à un circuit et sous tension, il génère un signal sur un fil et détecte la tension sur le fil. Selon la tension détectée, le transmetteur sélectionne automatiquement le mode sous tension ou hors tension. Le mode boucle génère uniquement un signal sur des fils hors tension dans un circuit fermé.

**Mode sous tension :** Lorsque le transmetteur détecte une tension (≥35 V c.a./c.c. à 600 V c.a./c.c. et 40 Hz à 400 Hz) sur le fil, le transmetteur fonctionne en mode sous tension. En mode sous tension, le transmetteur utilise un faible courant du circuit sous tension et génère un signal de 6 kHz dans un chemin direct vers la source d´alimentation. Le signal ne se déplace sur aucune des branches du circuit. La faible fréquence de transmission réduit le couplage du signal entre les fils. Le signal n´endommage pas les équipements sensibles connectés au circuit. Pour utiliser le mode sous tension, connectez le transmetteur au côté charge du circuit.

**Mode hors tension :** Lorsque le transmetteur détecte une tension (<35 V c.a./c.c.) sur le fil, il fonctionne en mode hors tension. En mode hors tension, le transmetteur génère un signal de 33 kHz qui traverse toutes les branches du circuit. Le mode hors tension utilise une fréquence plus élevée pour générer un signal fiable. Le signal n´endommage pas les équipements sensibles du circuit.

Pour utiliser le transmetteur :

- 1. Connectez le transmetteur. Voir *[Connecter le transmetteur](#page-17-0)*.
- 2. Appuyez sur  $\mathbb O$  pour allumer le transmetteur.
- 3. Vérifiez que l'état du témoin d'avertissement de tension  $\triangle$  s'affiche comme prévu.

Lorsque les cordons de mesure sont connectés :

- Désactivé : indique un signal hors tension (<35 V c.a./c.c.) dans un circuit.
- Rouge fixe : indique un signal sous tension (≥35 V c.a./c.c. à 600 V c.a./c.c. et 40 Hz à 400 Hz) dans un circuit.
- Rouge clignotant : indique un signal de surtension sous tension (≥600 V c.a./c.c.) dans un circuit.

#### AA Avertissement

#### **Lorsque le témoin clignote, débranchez immédiatement le transmetteur du circuit.**

#### *Remarque*

*Lorsque la pince est connectée, l´avertisseur de tension apparaît éteint car le transmetteur ne peut pas déterminer si les fils à l´intérieur du câble sont sous tension ou hors tension.*

4. Sélectionnez un mode de signal. [Tableau 7](#page-24-1) répertorie les modes de signal et décrit les applications pour chaque mode.

<span id="page-24-1"></span>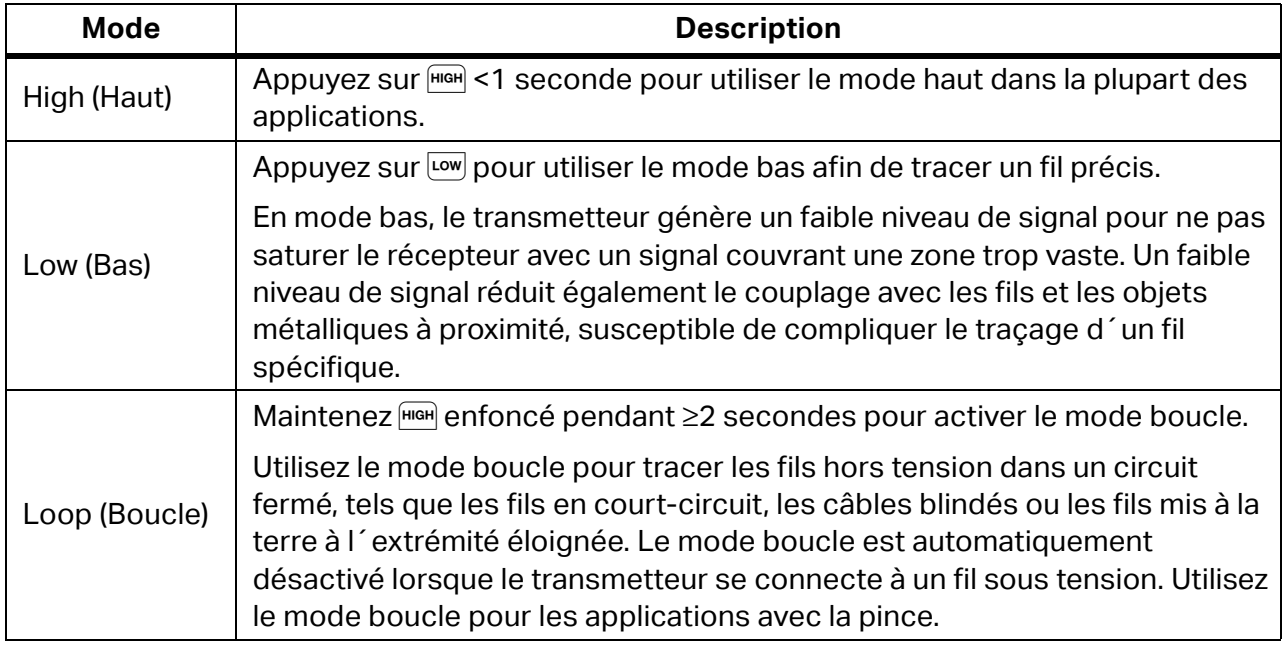

#### **Tableau 7. Modes de signal**

## <span id="page-24-0"></span>**Utiliser le récepteur**

Le récepteur peut détecter directement un signal sur un fil à travers les murs, les sols, les plafonds et les conduits ou tuyaux non métalliques. Pour tracer indirectement un fil dans un conduit ou un tuyau non métallique, utilisez du ruban métallique ou un fil conducteur. Voir *[Méthode avec un ruban métallique ou un fil conducteur](#page-37-2)*. Le récepteur ne peut pas détecter directement un signal sur un fil à travers un conduit ou un tuyau métallique. Utilisez la méthode de la boîte de jonction pour tracer indirectement les fils dans un conduit métallique. Voir la *[Méthode de la boîte de jonction](#page-37-1)*.

Pour utiliser le récepteur :

- 1. Connectez et configurez le transmetteur en mode haut, sauf indication contraire.
- 2. Mettez le récepteur sous tension.

*Remarque*

*Maintenez le récepteur à une distance* >*1 m du transmetteur et des cordons de mesure pour minimiser les interférences de signal.*

- 3. Si nécessaire, ouvrez l´écran des paramètres pour sélectionner la langue, la luminosité de l´écran, le volume et le type de disjoncteur (GFI ou RCD). Voir *[Modifier les paramètres](#page-12-0)*.
- 4. Si nécessaire, sélectionnez un mode. [Tableau 8](#page-25-1) répertorie les modes de traçage et décrit les applications pour chaque mode.
	- a. Sur le récepteur 2052R, pressez MODE.
	- b. Sur le récepteur 2062R, reportez-vous à *[Modifier le mode de traçage](#page-11-1)*.

#### **Tableau 8. Modes de traçage**

<span id="page-25-1"></span>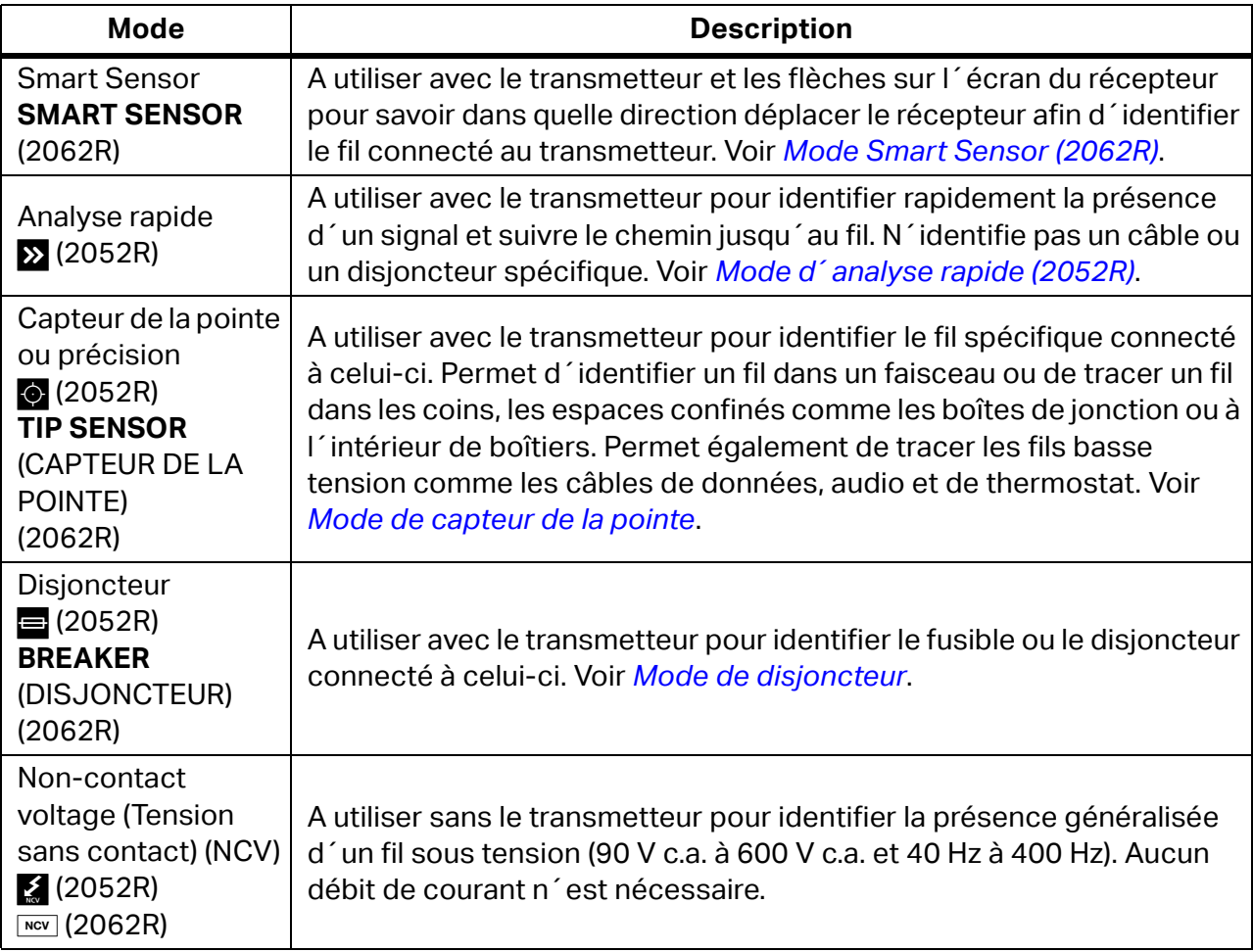

- 5. Pour tracer un autre fil dans le même mode, appuyez sur  $\blacktriangle$ .
- 6. Pour passer à un autre mode :
	- a. Sur le récepteur 2052R, pressez Moore.
	- b. Sur le récepteur 2062R, pressez MOV pour sélectionner un test NCV ou (mari) pour revenir à l´écran d´accueil et sélectionner un autre mode. Voir *[Modifier le mode de traçage](#page-11-1)*.

### <span id="page-25-0"></span>**Mode Smart Sensor (2062R)**

Lorsqu´un fil est détecté, le mode Smart Sensor ajuste automatiquement la sensibilité du récepteur. Le récepteur garde en mémoire le signal le plus puissant détecté. Par conséquent, le récepteur empêche le réglage manuel du niveau de sensibilité.

Pour utiliser le mode Smart Sensor :

- 1. Maintenez le récepteur avec le Smart Sensor face à la zone cible. Voir la [Figure 7](#page-26-0).
- 2. Selon ce qui s'affiche à l'écran, déplacez le récepteur pour l'aligner sur le fil. Voir le [Tableau 9.](#page-26-1)

<span id="page-26-0"></span>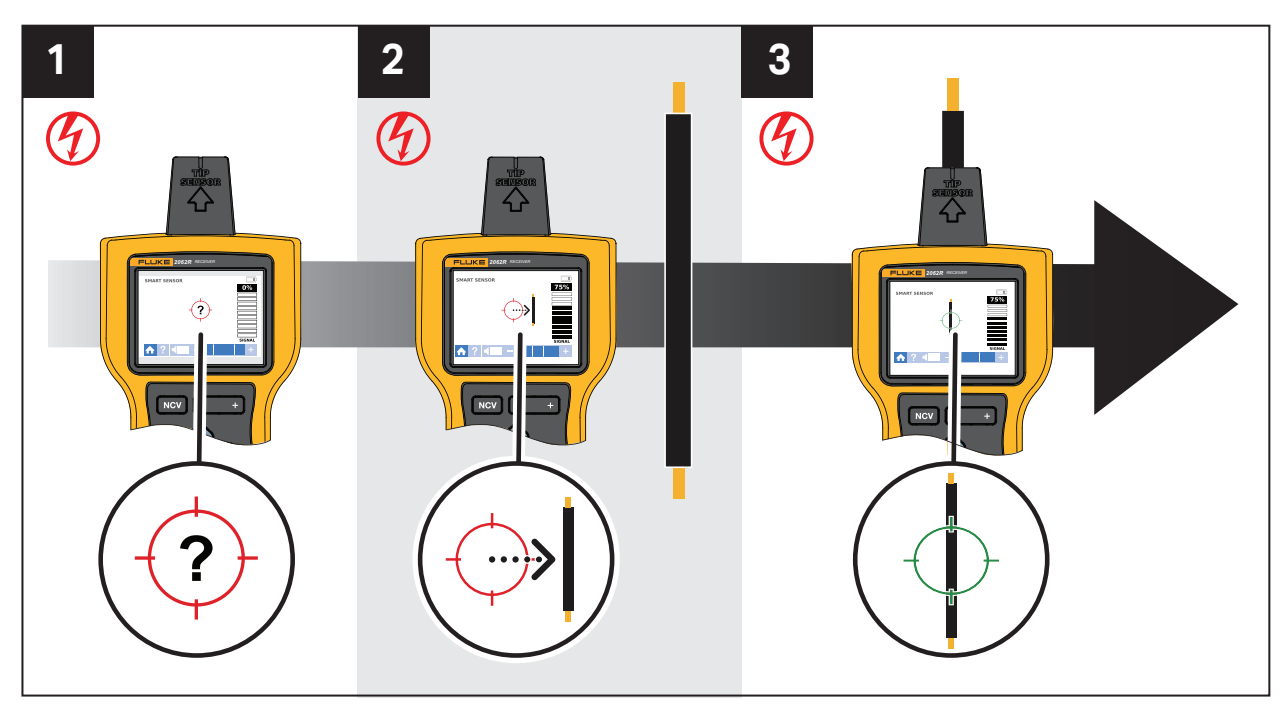

#### **Figure 7. Mode SMART SENSOR**

#### **Tableau 9. Affichage du mode SMART SENSOR**

<span id="page-26-1"></span>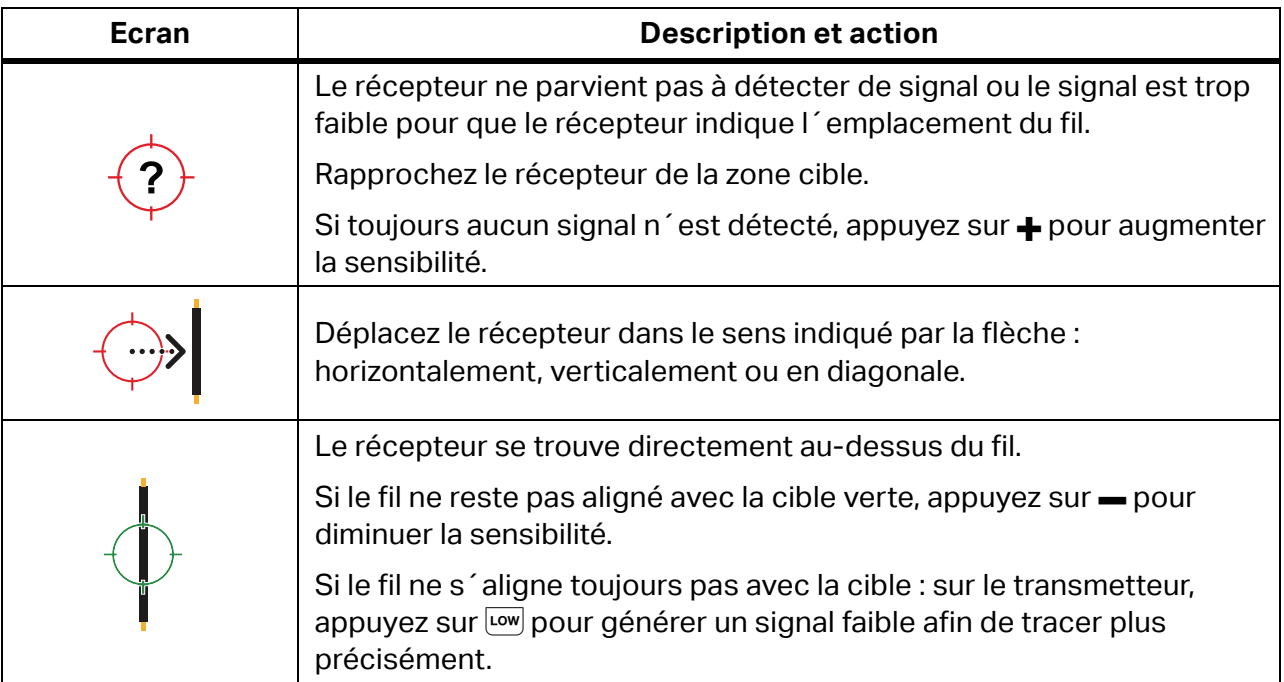

## <span id="page-27-0"></span>**Mode d´analyse rapide (2052R)**

Pour utiliser le mode d´analyse rapide :

- 1. Vérifiez la zone cible avec le capteur de la pointe pour détecter un signal.
	- L'indicateur de puissance du signal visible à l'écran change. Voir la [Figure 8](#page-27-2).

<span id="page-27-2"></span>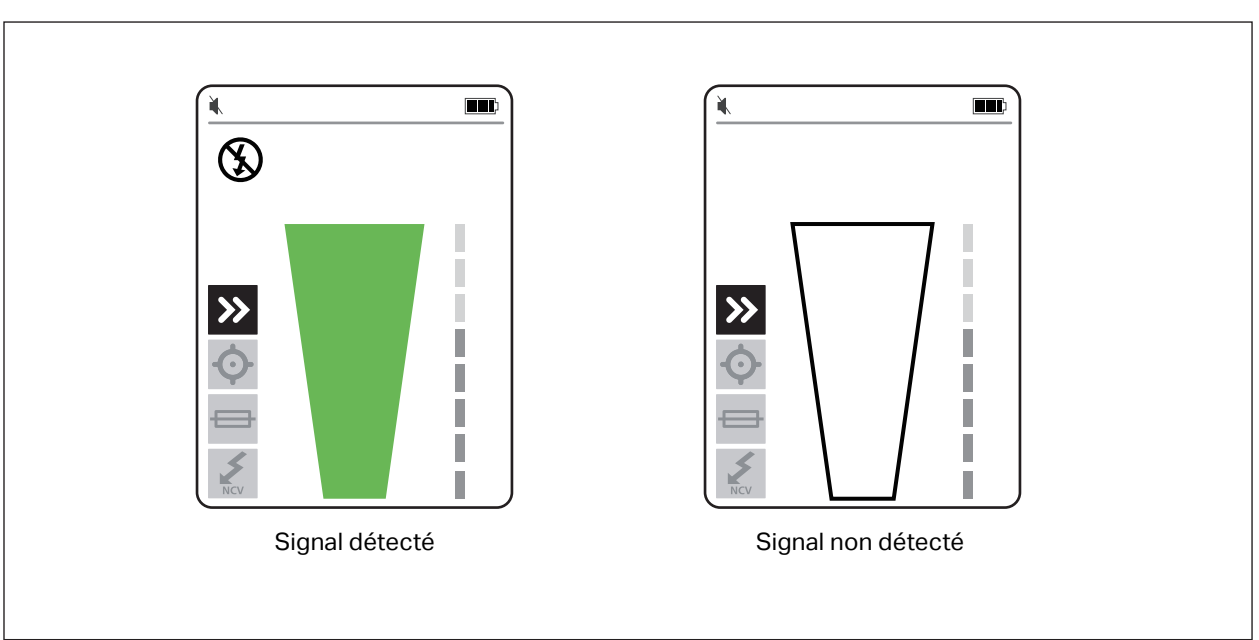

#### **Figure 8. Intensité du signal d´analyse rapide**

- 2. Si nécessaire, appuyez sur  $\frac{1}{2}$  pour augmenter ou diminuer la sensibilité et localiser le signal.
- 3. Une fois le signal détecté, passez en mode précision ou en mode de disjoncteur. Voir *[Mode](#page-27-1)  [de capteur de la pointe](#page-27-1)*.

## <span id="page-27-1"></span>**Mode de capteur de la pointe**

Pour utiliser le mode de capteur de la pointe :

- 1. Vérifiez la zone cible avec le capteur de la pointe pour détecter le niveau de signal maximal.
- 2. Lorsqu'un fil est détecté, alignez le capteur de la pointe perpendiculairement au fil pour trouver le niveau de signal le plus élevé. Alignez la rainure située sur le dessus du capteur de la pointe parallèlement au fil. Voir la [Figure 9](#page-28-0).
- 3. Pour vérifier la direction du fil, tournez périodiquement le récepteur de 90 degrés d´un côté à l´autre tout en maintenant le capteur de la pointe perpendiculaire au fil.

<span id="page-28-0"></span>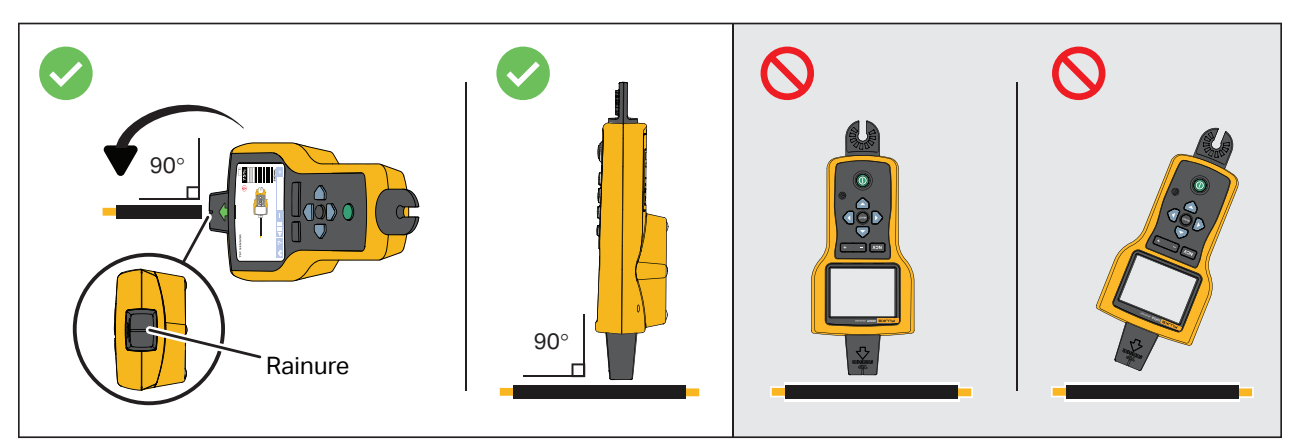

#### **Figure 9. Alignement du capteur de la pointe**

4. Réglez périodiquement la sensibilité pour maintenir l'intensité du signal à environ 75 %.

L´indicateur de puissance du signal visible à l´écran change. Pour l´affichage du 2052R, voir la [Figure 10](#page-28-1). Pour l´affichage du 2062R, voir la [Figure 11.](#page-29-1)

5. Si le signal est trop puissant pour localiser précisément le fil, réglez le transmetteur en mode bas.

<span id="page-28-1"></span>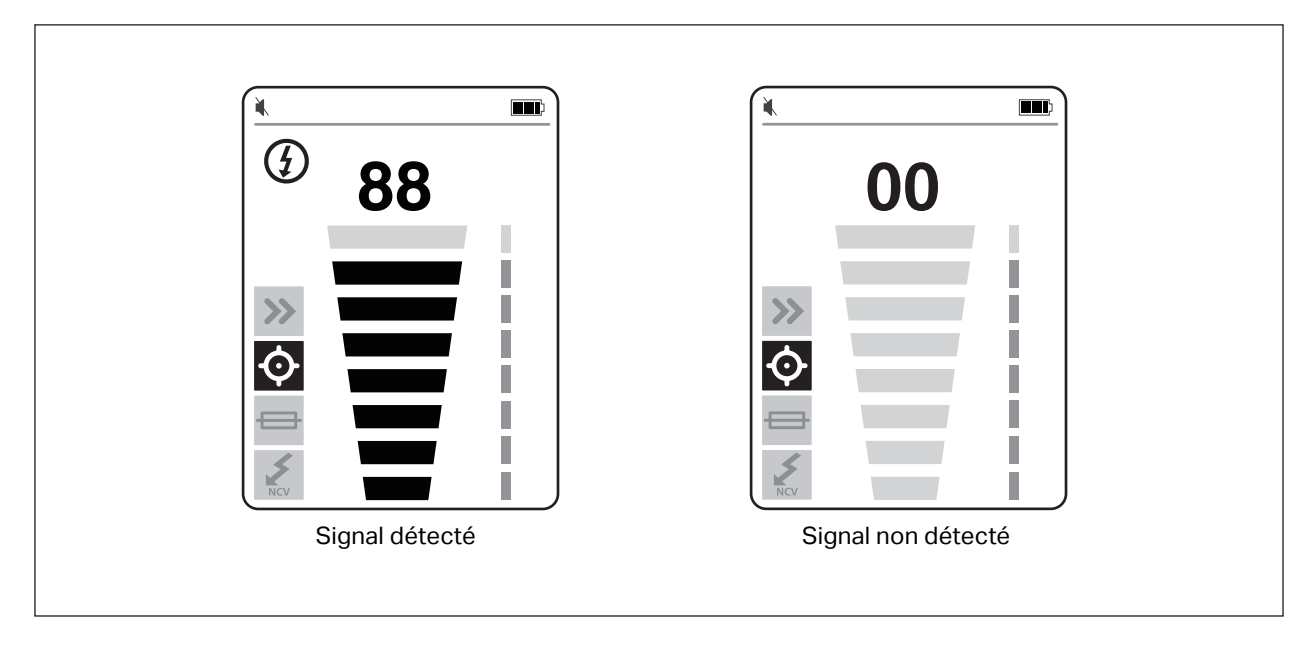

#### **Figure 10. Puissance du signal du capteur de la pointe (2052R)**

<span id="page-29-1"></span>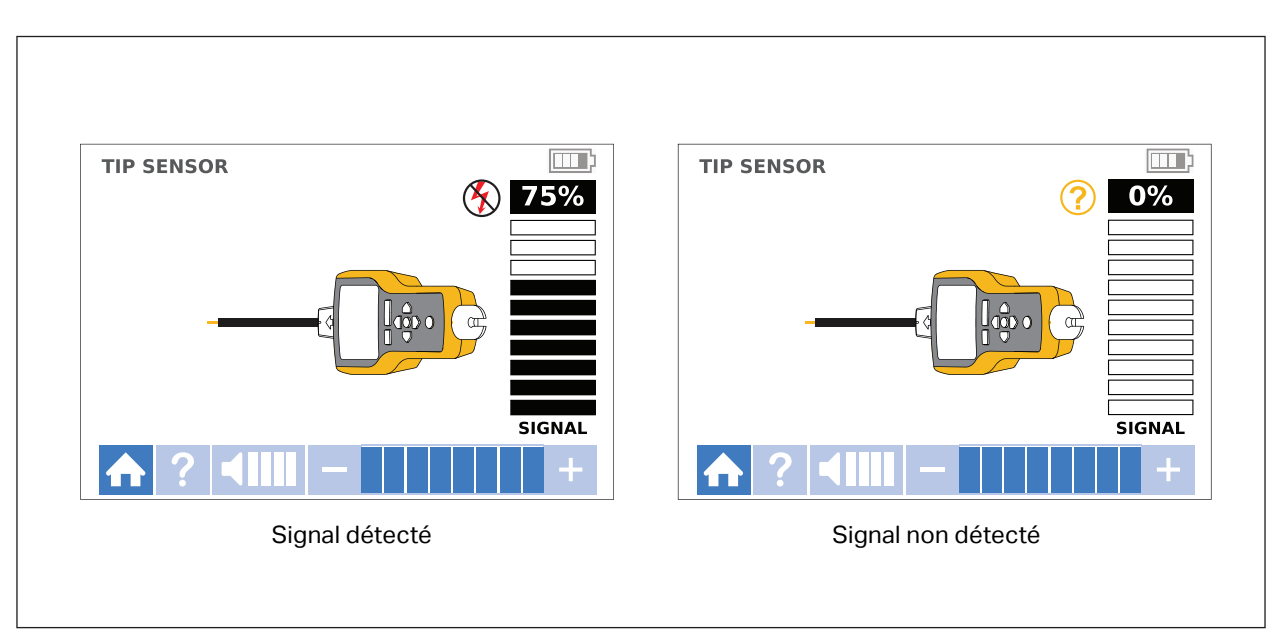

**Figure 11. Puissance du signal du capteur de la pointe (2062R)**

## <span id="page-29-0"></span>**Mode de disjoncteur**

Le mode de disjoncteur règle automatiquement la sensibilité du récepteur. Le récepteur garde en mémoire le signal le plus puissant détecté. Par conséquent, le récepteur identifie un disjoncteur correct.

Pour utiliser le mode de disjoncteur :

- 1. Pour tracer un disjoncteur ou un fusible sur un circuit avec un variateur de lumière, mettez l´interrupteur d´éclairage en position d´arrêt afin d´éviter les signaux multi-fréquences sur le fil.
- 2. Alignez le capteur de la pointe perpendiculairement au disjoncteur. La rainure située sur le dessus du capteur de la pointe s´aligne parallèlement aux disjoncteurs. Voir la [Figure 12](#page-30-0).

#### *Remarque*

*Des conceptions de disjoncteur ou de fusible, une hauteur ou une structure de contact interne différentes peuvent affecter la précision de l´identification du disjoncteur ou du fusible. Pour de meilleurs résultats, retirez le disjoncteur ou le couvercle du panneau de fusibles et effectuez l´analyse sur les fils au lieu des disjoncteurs ou des fusibles.*

<span id="page-30-0"></span>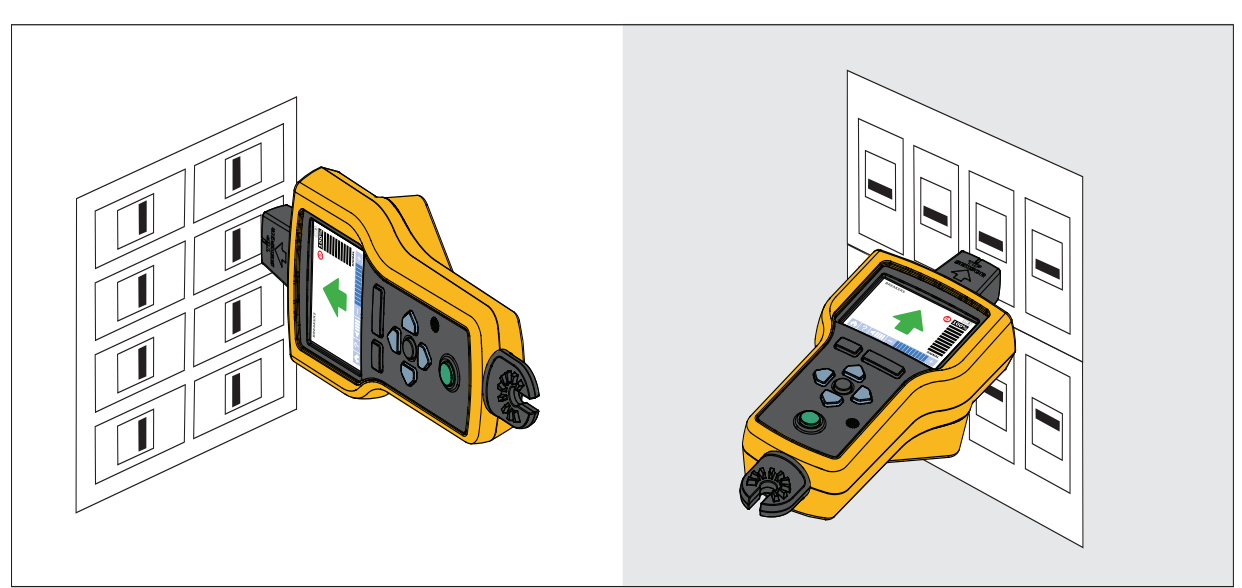

#### **Figure 12. Alignement du mode de disjoncteur**

3. Analysez chaque disjoncteur ou fusible plusieurs fois jusqu´à ce que la flèche sur l´écran affiche un vert fixe pour un seul disjoncteur ou fusible. Pour de meilleurs résultats, analysez à la sortie du disjoncteur ou du fusible. L´ordre dans lequel vous analysez les disjoncteurs ou les fusibles n´a pas d´importance.

L´indicateur de puissance du signal visible à l´écran change. Pour l´affichage du 2052R, voir la [Figure 13.](#page-30-1) Pour l'affichage du 2062R, voir la [Figure 14.](#page-31-0) Pour une application en mode de disjoncteur, voir la [Figure 15.](#page-31-1)

<span id="page-30-1"></span>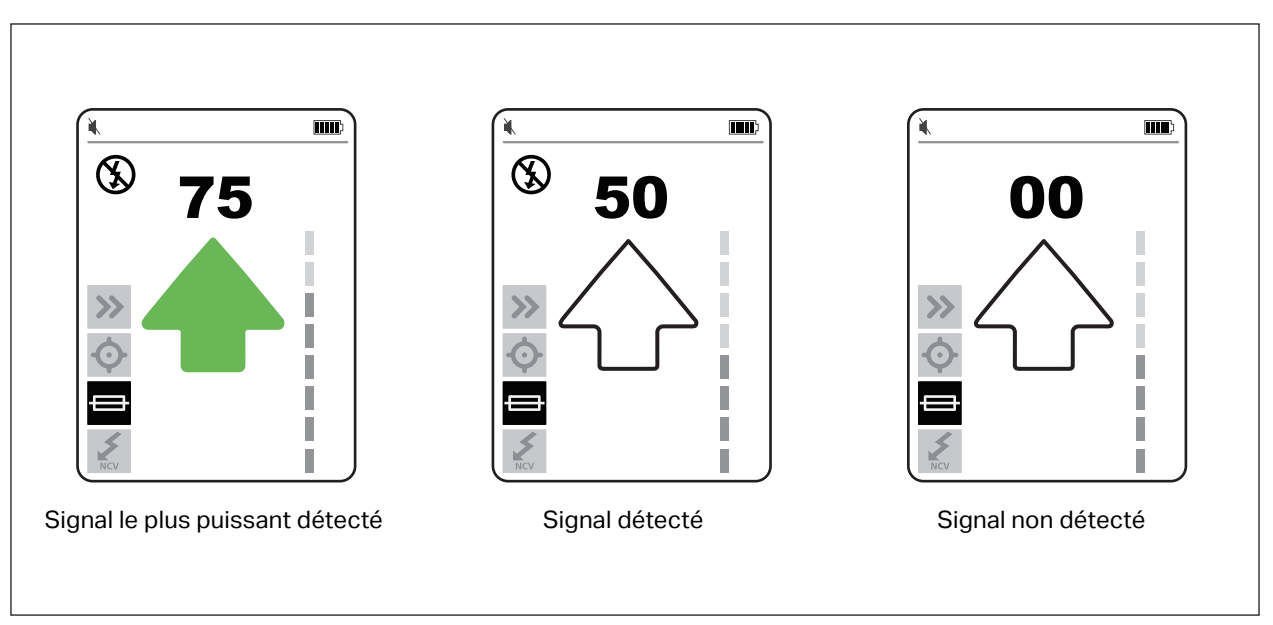

**Figure 13. Puissance du signal du disjoncteur (2052R)**

<span id="page-31-0"></span>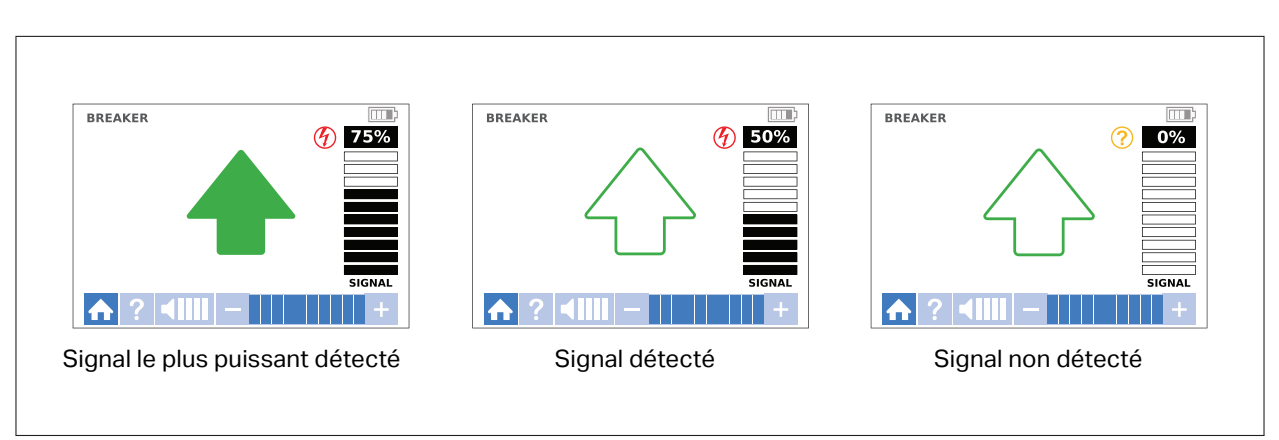

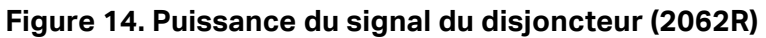

**Figure 15. Application du mode de disjoncteur**

<span id="page-31-1"></span>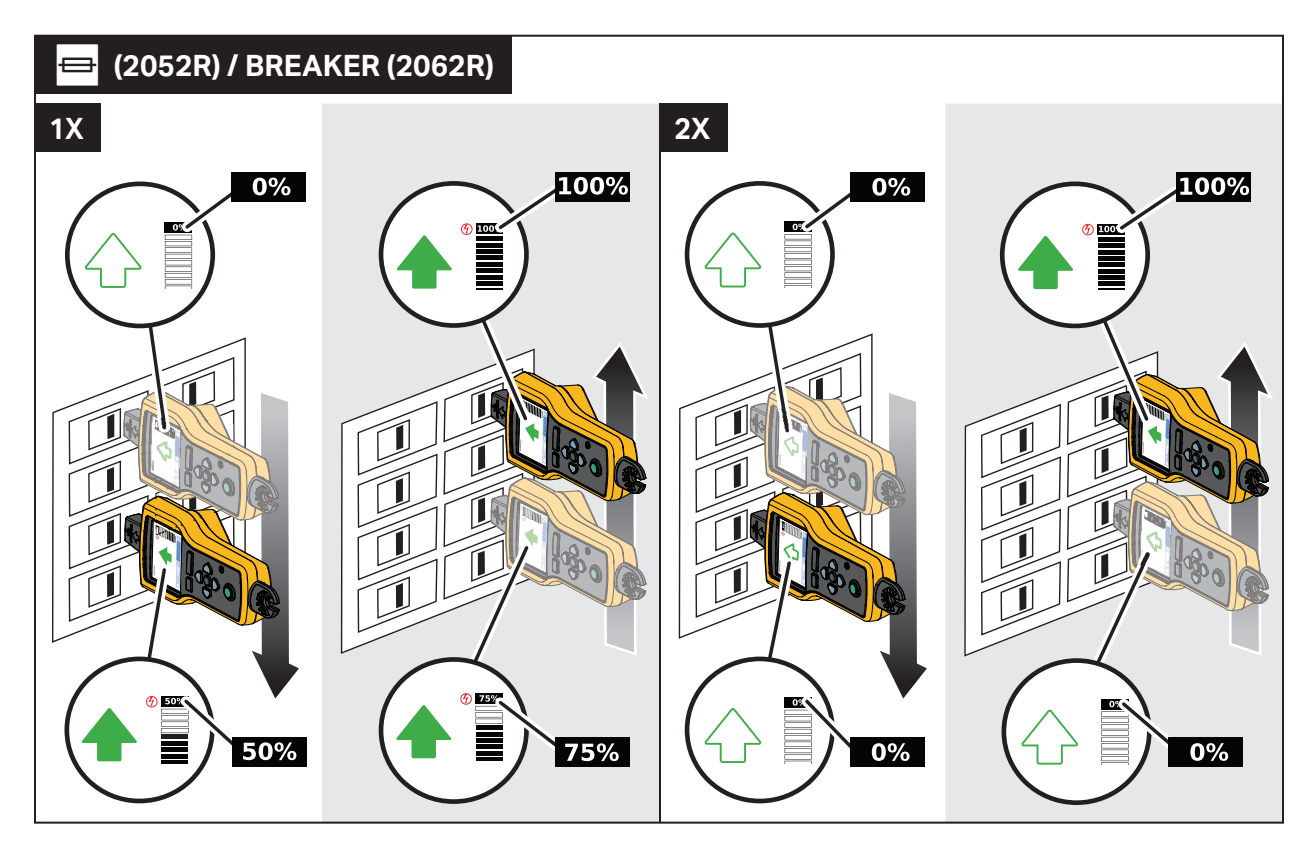

## <span id="page-32-0"></span>**NCV Mode**

### AA Avertissement

#### **L´indication de tension en mode NCV n´indique pas l´absence de tension. Vérifiez toujours que les fils sont hors tension avec un second testeur.**

Pour utiliser le mode NCV :

- 1. Vérifiez la zone cible avec le capteur de la pointe pour détecter le niveau de signal maximal.
- 2. Lorsqu´un fil est détecté, alignez le capteur de la pointe perpendiculairement au fil pour trouver le niveau de signal le plus élevé. La rainure située sur le dessus du capteur de la pointe s´aligne parallèlement au fil. Voir la [Figure 9](#page-28-0).
- 3. Réglez périodiquement la sensibilité pour maintenir l'intensité du signal à environ 75 %.

L´indicateur de puissance du signal visible à l´écran change. Pour l´affichage du 2052R, voir la [Figure 16](#page-32-1). Pour l´affichage du 2062R, voir la [Figure 17.](#page-33-2)

4. Pour identifier la ligne ou le fil de phase à partir du fil neutre, augmentez ou diminuez la sensibilité.

<span id="page-32-1"></span>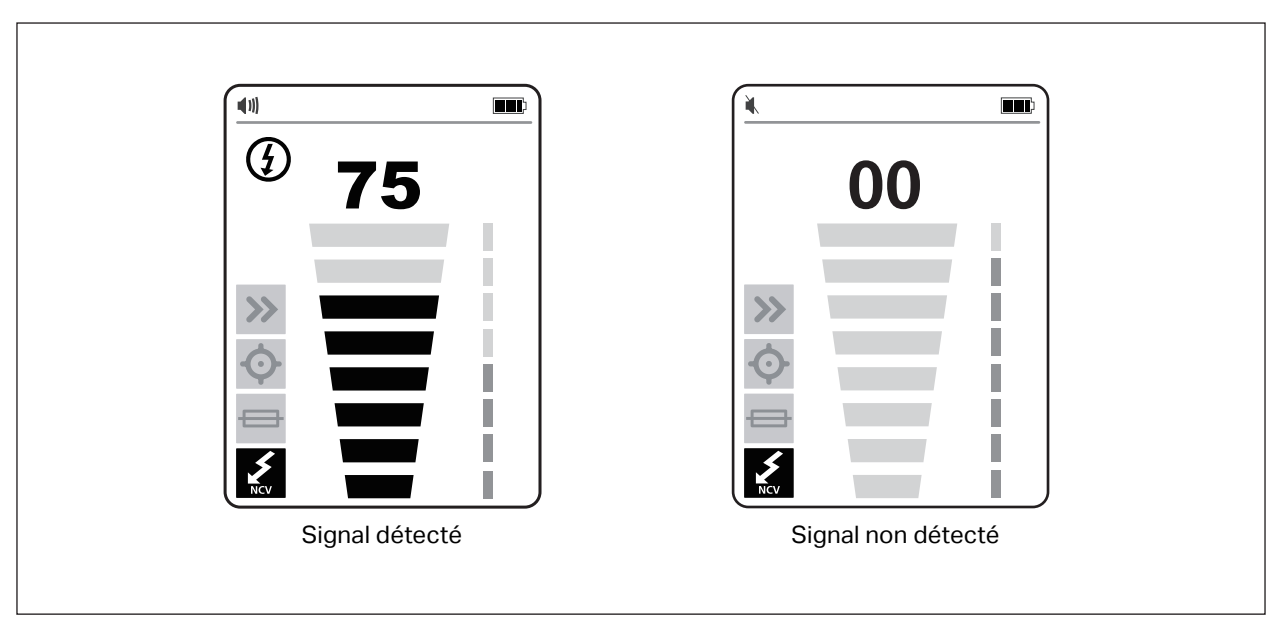

#### **Figure 16. Puissance du signal NCV (2052R)**

<span id="page-33-2"></span>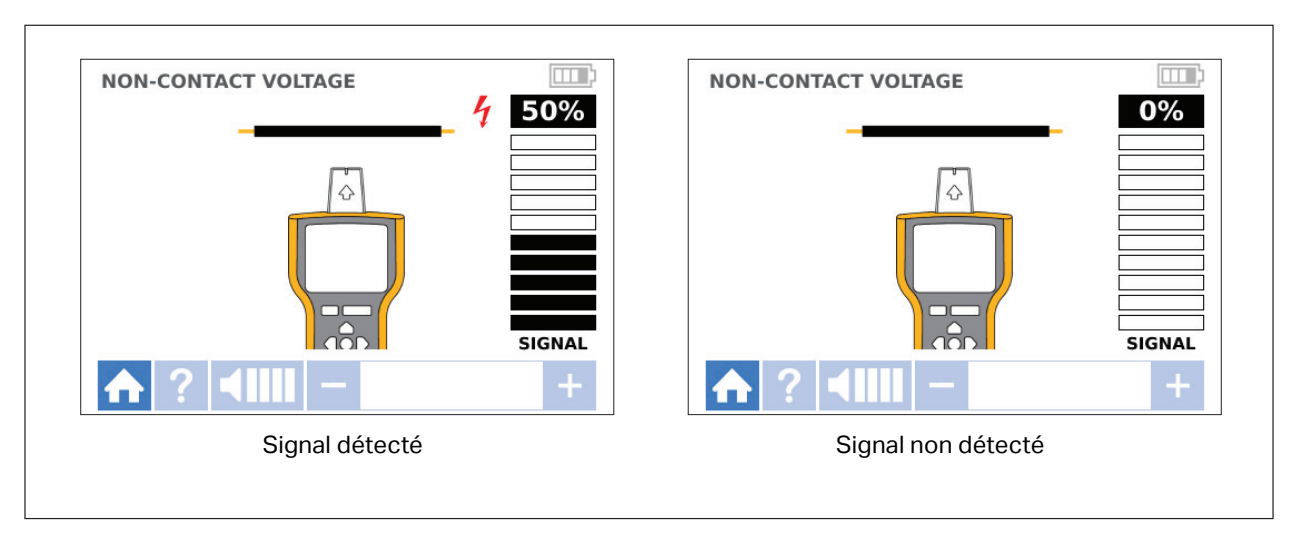

**Figure 17. Puissance du signal NCV (2062R)**

## <span id="page-33-0"></span>**Applications spéciales**

Pour obtenir des instructions générales sur la connexion du transmetteur, reportez-vous à *[Connecter le transmetteur](#page-17-0)*. Certaines applications requièrent de connecter différemment les cordons de mesure. Pour toutes les applications, connectez le transmetteur sur ce qui serait le côté charge d´un circuit sous tension, que le circuit soit sous tension ou hors tension.

### <span id="page-33-1"></span>**Trouver un fil cassé ou ouvert**

Le signal généré par le transmetteur est conduit le long du fil tant qu'il existe une continuité dans le conducteur métallique.

#### *Remarque*

*Les matériaux naturels présents dans la terre, le béton ou l´asphalte et les conduits métalliques enterrés peuvent compliquer le traçage d´un fil situé sous terre.*

Pour trouver l'emplacement d'un fil cassé situé derrière un mur, un plancher ou un plafond :

- 1. Mettez le fil hors tension.
- 2. Connectez le transmetteur au circuit. Voir la [Figure 18.](#page-34-0)
	- a. Connectez le cordon de mesure rouge au circuit.
	- b. Connectez le cordon de mesure noir empilable au transmetteur.
	- c. Connectez une extrémité du cordon de mesure vert au cordon de mesure noir et l´autre extrémité à une terre séparée.
	- d. Connectez des cordons de mesure supplémentaires si nécessaire pour mettre à la terre tous les fils non utilisés hors tension du côté transmetteur du circuit qui fonctionnent en parallèle avec le cordon de test noir.

<span id="page-34-0"></span>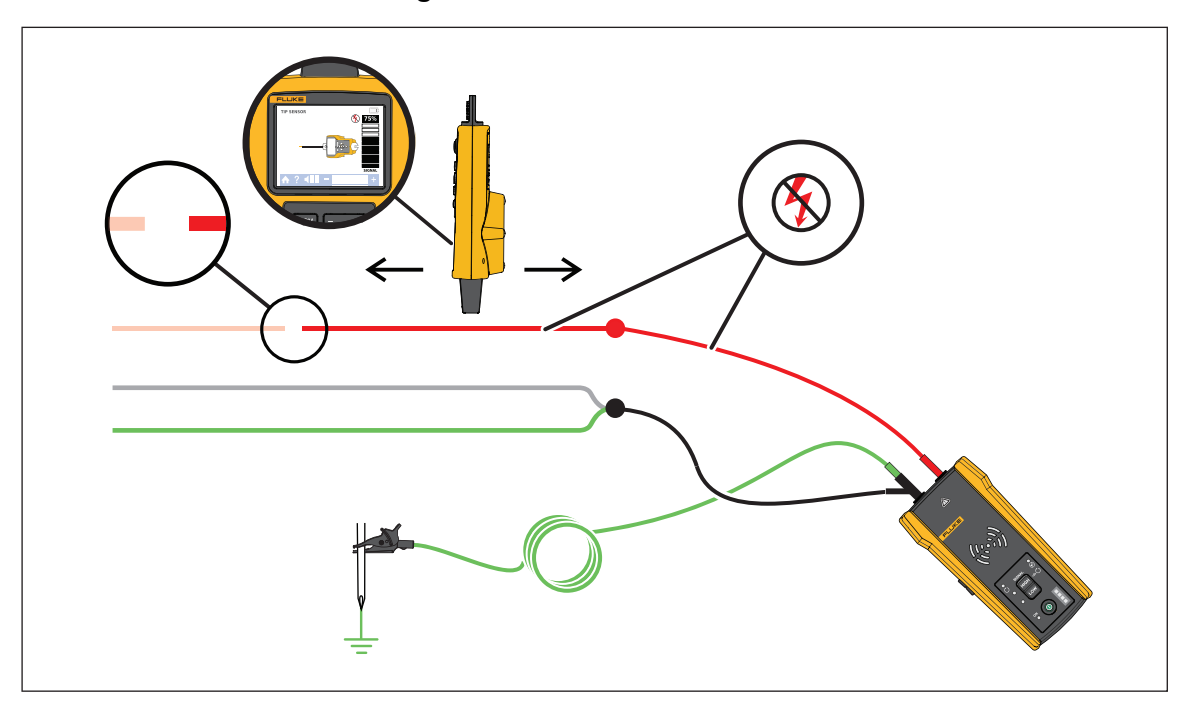

**Figure 18. Tracer un fil cassé**

- 3. Sur le récepteur, sélectionnez le mode Smart Sensor ou le mode du capteur de la pointe.
- 4. Tracez le câble jusqu´à ce que le signal s´arrête.
- 5. Marquez l´emplacement où le signal s´arrête.
- 6. Vérifier l´emplacement du fil cassé.
	- a. Déplacez le transmetteur vers l´autre extrémité du fil.
	- b. Tracez de l´extrémité opposée du fil jusqu´à l´emplacement où le signal s´est arrêté à l´étape précédente.

#### *Remarque*

*Il est possible que le récepteur ne détecte pas de coupure dans un fil en cas de coupure à résistance élevée, c´est-à-dire un circuit partiellement ouvert. Une coupure à résistance élevée arrête le flux de courants de niveau supérieur, mais conduit toujours le signal à travers la coupure. Tant que la coupure dans le fil n´est pas complètement ouverte, le récepteur risque de ne pas détecter l´emplacement du fil cassé.*

### <span id="page-35-0"></span>**Repérer un court-circuit dans un circuit**

Lorsque les fils d´un circuit entrent en contact, ils provoquent un court-circuit dans celui-ci, ce qui déclenche ou coupe le disjoncteur ou le fusible.

Pour corriger un court-circuit dans un circuit :

- 1. Débranchez les fils.
- 2. Isolez les extrémités du fil des deux côtés du câble afin qu´elles ne soient pas en contact mutuel ou avec d´autres fils ou charges.

Pour trouver l'emplacement d'un court-circuit dans un circuit :

- 1. Débranchez les fils.
- 2. Connectez le transmetteur au fil de terre sur le même circuit que le fil chaud. Voir la [Figure 19.](#page-36-0)

#### *Remarque*

*Le signal peut être faible et difficile à détecter en raison de l´effet d´annulation. Voir*  [Connecter le transmetteur](#page-17-0)*.*

<span id="page-36-0"></span>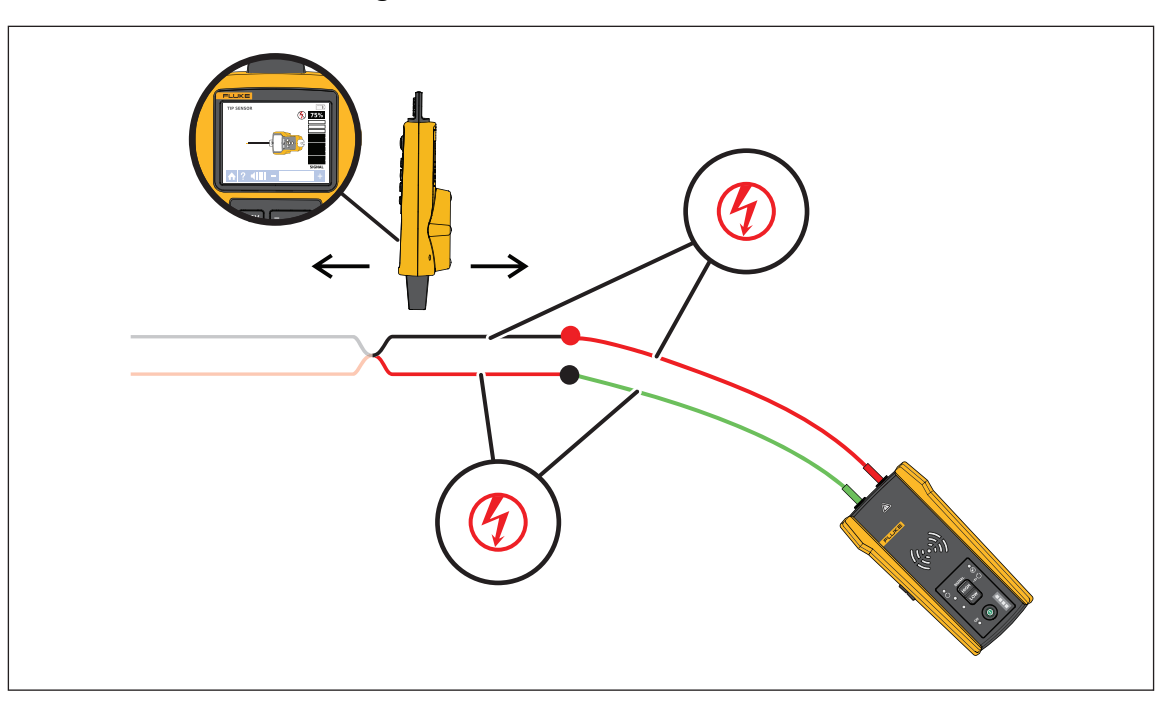

**Figure 19. Tracer un court-circuit** 

- 3. Sur le transmetteur, sélectionnez le mode boucle.
- 4. Sur le récepteur, sélectionnez le mode du capteur de la pointe.
- 5. Tracez le câble jusqu´à ce que le signal s´arrête.
- 6. Marquez l´emplacement où le signal s´arrête.
- 7. Vérifiez l´emplacement du court-circuit dans le fil.
	- a. Déplacez le transmetteur vers l´autre extrémité du fil.
	- b. Tracez de l´extrémité opposée du fil jusqu´à l´emplacement où le signal s´est arrêté à l´étape précédente.

### <span id="page-37-0"></span>**Tracer les fils dans un conduit ou un tuyau**

Vous pouvez utiliser l'une des méthodes alternatives pour tracer un fil à l'intérieur d'un conduit ou d'un tuyau.

#### <span id="page-37-1"></span>**Méthode de la boîte de jonction**

Pour utiliser la méthode de la boîte de jonction afin de tracer un fil à l'intérieur d'un conduit ou d´un tuyau :

- 1. Connectez le transmetteur.
- 2. Sur le récepteur, sélectionnez le mode du capteur de la pointe.
- 3. Ouvrez la boîte de jonction la plus proche du transmetteur.
- 4. Utilisez le capteur de la pointe pour identifier quel fil de la boîte de jonction transmet le signal.
- 5. Passez d´une boîte de jonction à une autre pour suivre le chemin du fil.

#### <span id="page-37-2"></span>**Méthode avec un ruban métallique ou un fil conducteur**

Pour utiliser du ruban métallique conducteur afin de tracer un fil à l'intérieur d'un conduit ou d´un tuyau non métallique :

- 1. Insérez du ruban métallique ou un fil conducteur à l´intérieur du conduit.
- 2. Connectez le transmetteur.
	- a. Connectez le cordon de mesure rouge au ruban métallique ou au fil conducteur.
	- b. Connectez le cordon de mesure vert à une terre séparée.
- 3. Sur le récepteur, sélectionnez le mode du capteur de la pointe pour tracer le conduit ou le tuyau.

Le récepteur détecte le signal transmis par le ruban métallique ou le fil via le conduit ou le tuyau.

### <span id="page-37-3"></span>**Tracer un fil blindé**

Pour tracer un fil blindé :

- 1. Débranchez la terre à l´extrémité proche du fil blindé.
- 2. Connectez le transmetteur. Pour un fil mis à la terre à l´extrémité éloignée, voir la [Figure 20](#page-38-0) A. Pour un fil non mis à la terre à l´extrémité éloignée, voir la [Figure 20](#page-38-0) B.
	- a. Connectez une extrémité d'un cordon de mesure au blindage du fil et l'autre extrémité au transmetteur (la polarité n´a pas d´importance).
	- b. Connectez une extrémité du second cordon de mesure au transmetteur et l´autre extrémité à une terre séparée.

#### **Figure 20. Tracer un fil blindé**

<span id="page-38-0"></span>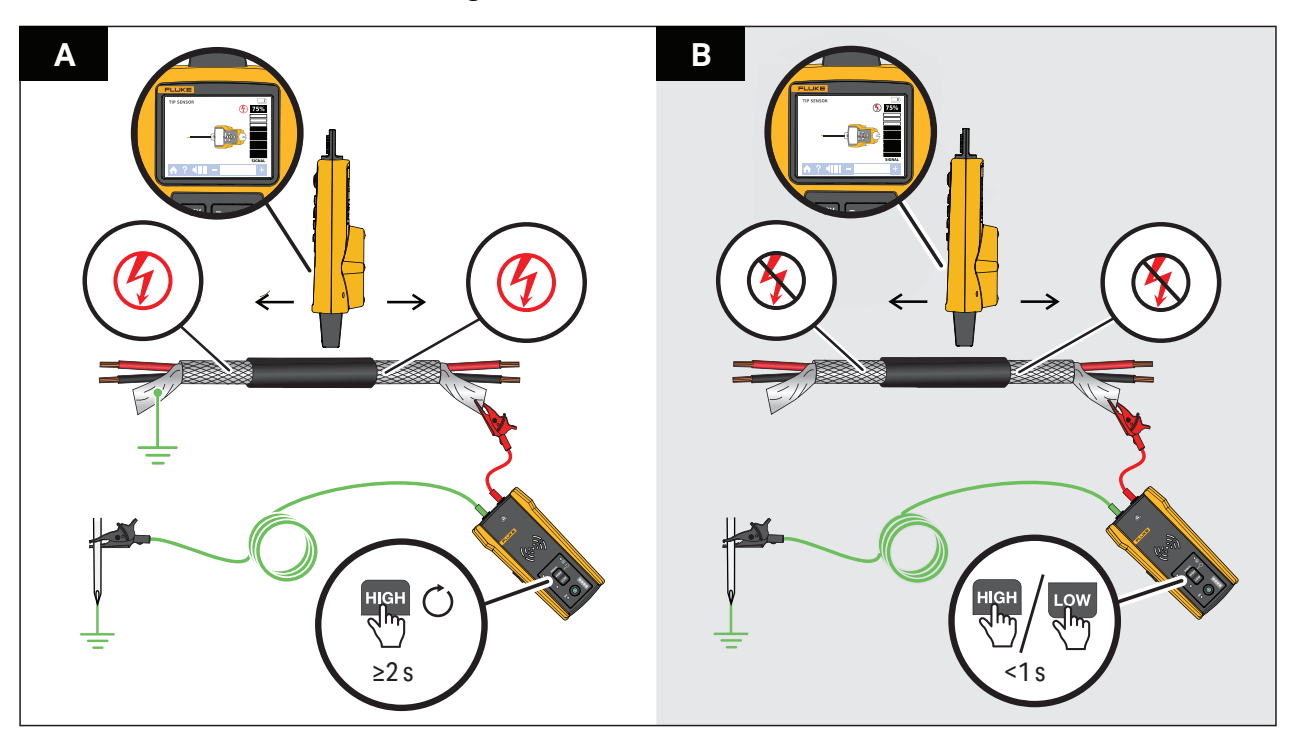

3. Sur le transmetteur :

Avec un fil mis à la terre à l'extrémité éloignée, sélectionnez le mode boucle. Voir la [Figure 20](#page-38-0) A. La LED du mode boucle s´allume.

Ou

Avec un fil non mis à la terre à l'extrémité éloignée, sélectionnez le mode haut ou bas. Voir la [Figure 20](#page-38-0) B. La LED du mode haut ou bas s'allume.

4. Sur le récepteur, sélectionnez le mode de capteur de la pointe pour tracer le fil.

## <span id="page-39-0"></span>**Repérer un fil dans un faisceau**

Pour identifier un fil dans un faisceau, commencez par déterminer si le fil se trouve sur un circuit sous tension ou hors tension.

#### <span id="page-39-1"></span>**Circuit hors tension**

Pour identifier un fil dans un faisceau sur un circuit hors tension :

- 1. Connectez le transmetteur. Voir la [Figure 21.](#page-39-2)
	- a. Connectez le cordon de mesure rouge au circuit.
	- b. Connectez le cordon de mesure noir empilable au transmetteur.
	- c. Connectez une extrémité du cordon de mesure vert au cordon de mesure noir et l´autre extrémité à une terre séparée.
	- d. Connectez des cordons de mesure supplémentaires si nécessaire pour mettre à la terre tous les fils non utilisés hors tension du côté transmetteur du circuit qui fonctionnent en parallèle avec le cordon de test noir.
- 2. Sur le récepteur, sélectionnez le mode du capteur de la pointe.
- 3. Tirez un fil le plus loin possible des autres fils du faisceau et touchez-le avec le capteur de la pointe. Le signal le plus fort indique le fil cible dans le faisceau.

#### **Figure 21. Tracer un fil d´un faisceau dans un circuit hors tension**

<span id="page-39-2"></span>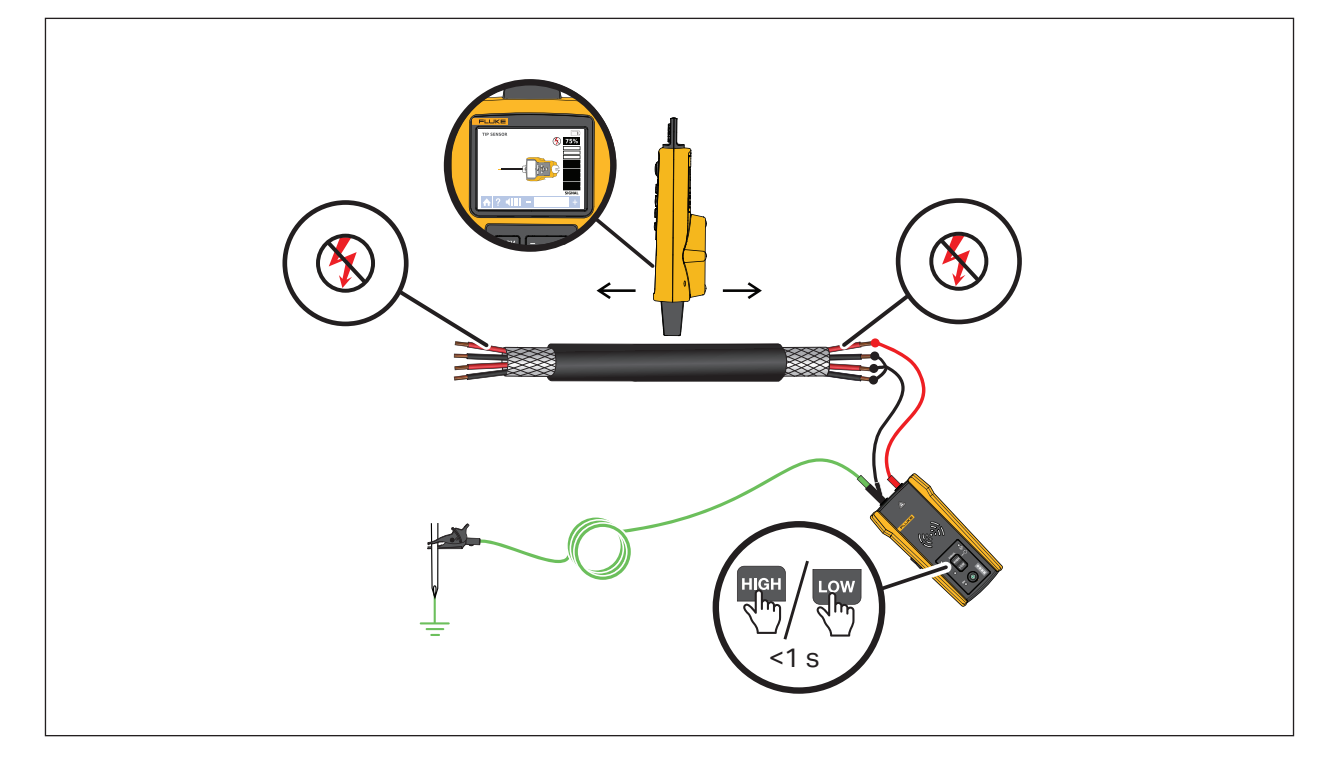

#### <span id="page-40-0"></span>**Circuit sous tension**

Pour identifier un fil dans un faisceau sur un circuit sous tension :

- 1. Connectez le transmetteur. Voir la [Figure 21.](#page-39-2)
	- a. Connectez le cordon de mesure rouge au circuit.
	- b. Connectez le cordon de mesure vert à une terre séparée.
- 2. Sur le récepteur, sélectionnez le mode du capteur de la pointe.
- 3. Tirez un fil le plus loin possible des autres fils du faisceau et touchez-le avec le capteur de la pointe. Le signal le plus fort indique le fil cible dans le faisceau.

#### **Figure 22. Tracer un fil d´un faisceau dans un circuit sous tension**

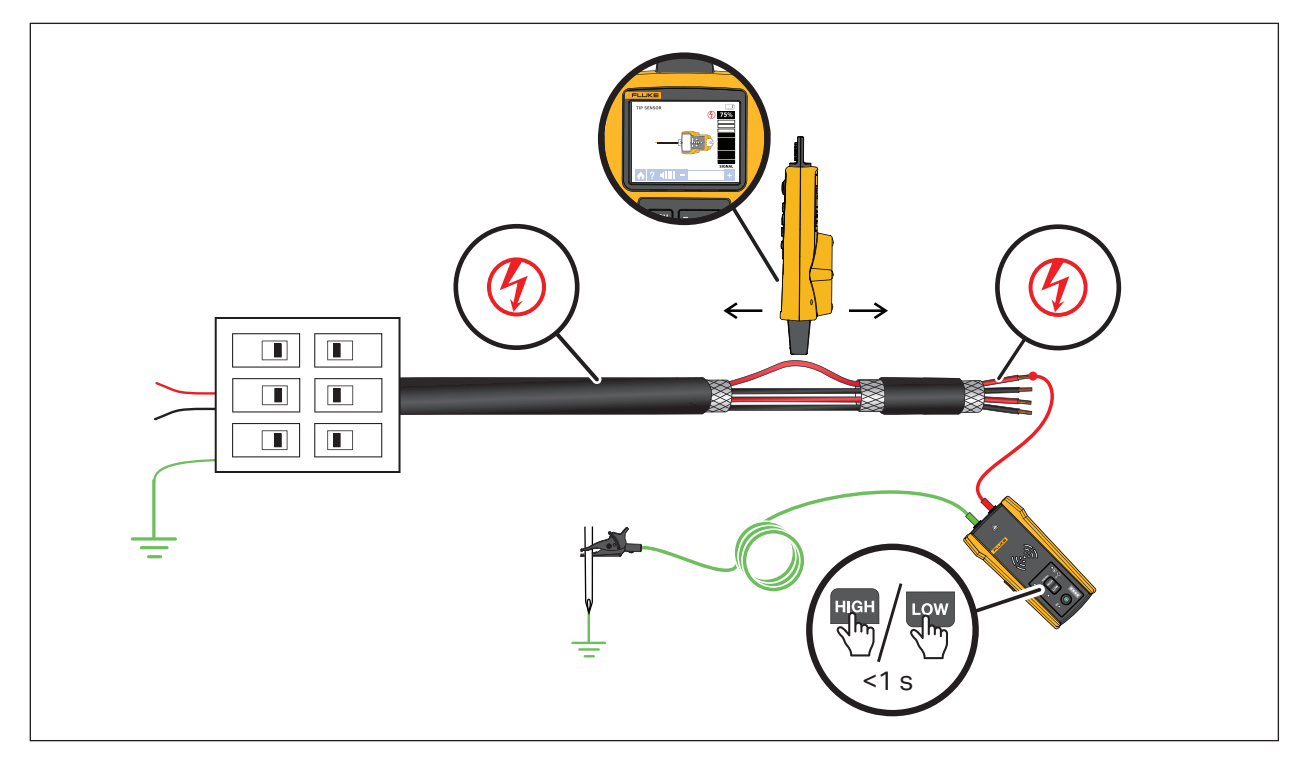

## <span id="page-41-0"></span>**Cartographier un circuit**

Utilisez les cordons de mesure ou la pince pour cartographier un circuit hors tension. Utilisez la pince pour cartographier un circuit sous tension.

#### <span id="page-41-1"></span>**Cordons de mesure**

Pour utiliser des cordons de mesure afin de cartographier un circuit hors tension :

- 1. Coupez le disjoncteur ou le fusible.
- 2. Connectez le transmetteur. Voir la [Figure 23.](#page-42-0)
- 3. Sur le récepteur, sélectionnez le mode du capteur de la pointe.
- 4. Analysez les plaques frontales des prises et les fils vers la charge à l´aide du capteur de la pointe du récepteur.

Les prises et les charges connectées au disjoncteur ou au fusible affichent un puissant signal sur le récepteur.

#### <span id="page-41-2"></span>**La pince**

Pour utiliser la pince afin de cartographier un circuit sous tension ou hors tension :

- 1. Connectez la pince autour du fil au niveau du disjoncteur ou du panneau de fusibles. Voir la [Figure 24.](#page-43-0)
- 2. Sur le récepteur, sélectionnez le mode du capteur de la pointe.
- 3. Analysez les plaques frontales des prises et les fils vers la charge à l´aide du capteur de la pointe du récepteur.

Les prises et les charges connectées au disjoncteur ou au fusible affichent un puissant signal sur le récepteur.

<span id="page-42-0"></span>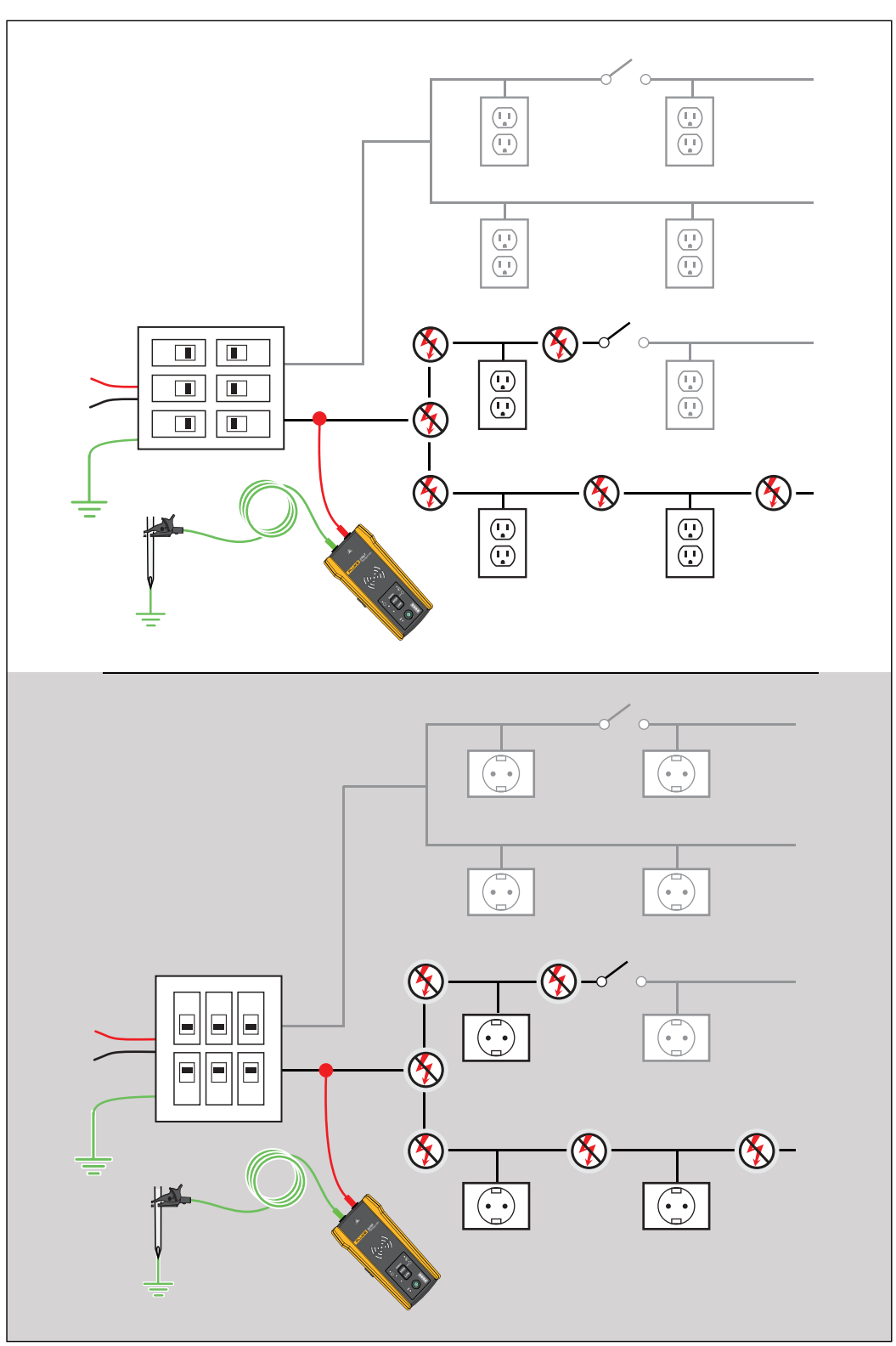

**Figure 23. Cartographier un circuit avec des cordons de mesure**

<span id="page-43-0"></span>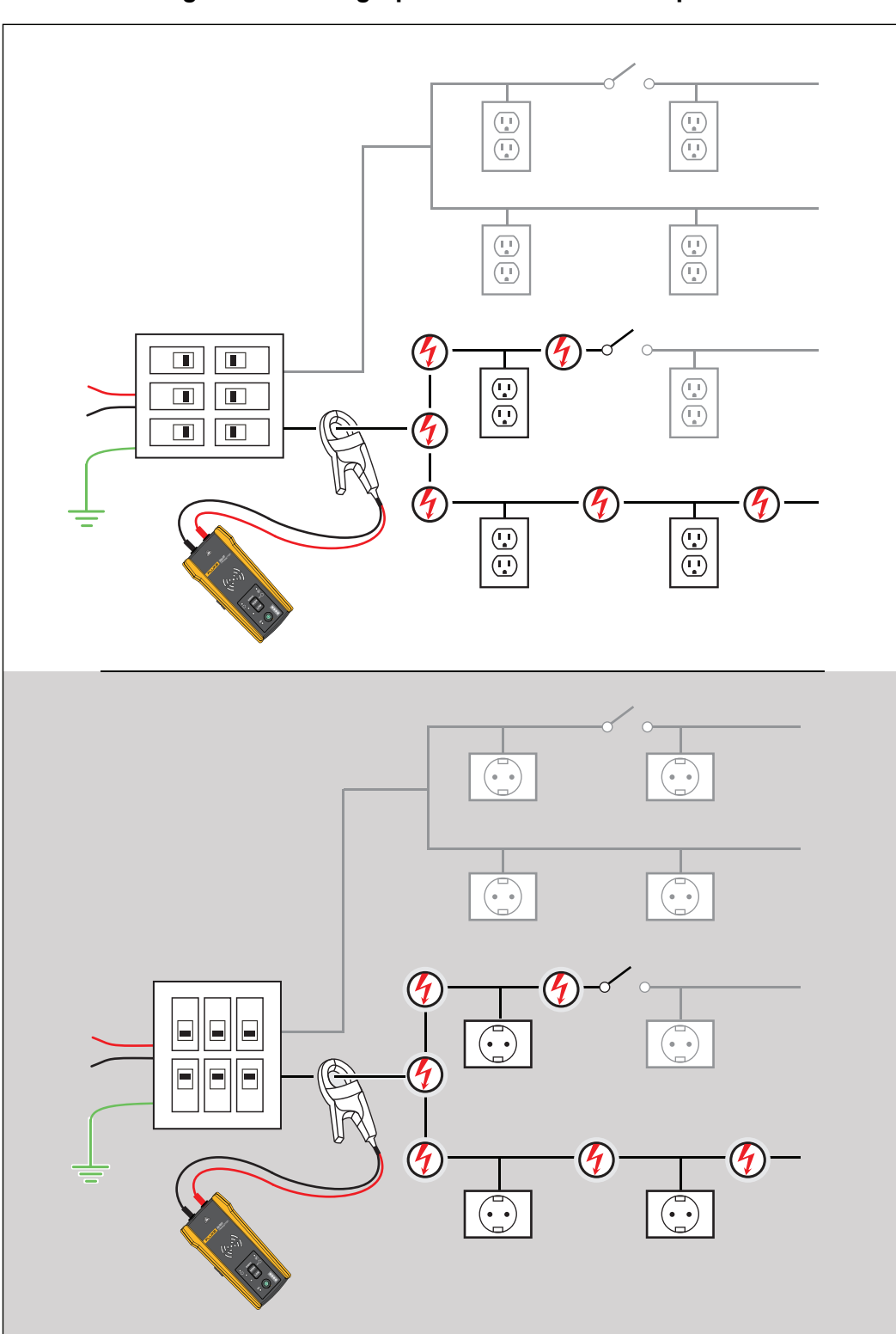

**Figure 24. Cartographier un circuit avec la pince**

## <span id="page-44-0"></span>**Entretien**

Le produit nécessite peu d'entretien.

#### AA Avertissement

**Pour éviter tout risque d´électrocution, d´incendie ou de blessure corporelle :**

- **N´utiliser que les pièces de rechange spécifiées.**
- **Remplacer les fusibles par le modèle indiqué.**
- **Toute réparation du Produit doit être effectuée par un technicien certifié.**
- **Ne pas utiliser le Produit s´il est modifié ou endommagé.**
- **Examiner le boîtier avant d´utiliser le Produit. Rechercher d´éventuels éléments en plastique manquants ou fissures. Observer attentivement l´isolement autour des bornes.**
- **Ne jamais appliquer une tension dépassant la valeur nominale entre les bornes, ou entre une borne et la terre.**
- **Les piles contiennent des produits chimiques dangereux qui peuvent provoquer des brûlures ou exploser. En cas d´exposition à des produits chimiques, nettoyer avec de l´eau et consulter un médecin.**
- **Faire réparer le Produit avant utilisation si les piles fuient.**
- **Une fuite des piles peut provoquer une électrocution ou endommager le Produit.**
- **Retirer les piles si le produit n´est pas utilisé pendant une longue durée, ou s´il est stocké à des températures supérieures à 50 °C. Si les piles ne sont pas retirées, des fuites peuvent se produire.**
- **Le compartiment des piles doit être fermé et verrouillé avant toute utilisation du Produit.**
- **S´assurer que la polarité des piles est respectée afin d´éviter les fuites.**
- **Ne pas exposer les piles et packs de batteries à une chaleur excessive ou un incendie. Ne pas exposer le Produit à la lumière directe du soleil.**
- **Débrancher les sondes, les cordons de mesure et les accessoires avant d´accéder aux piles.**

### <span id="page-44-1"></span>**Nettoyage du Produit**

Nettoyez régulièrement le boîtier avec un chiffon humide et un détergent doux. N'utilisez ni abrasifs ni solvants. La présence de poussière ou d´humidité sur les bornes risque d´affecter les résultats.

### <span id="page-45-0"></span>**Remplacement des piles du récepteur**

Utilisez des piles alcalines ou rechargeables NiMH. Les piles ne sont pas fournies dans le récepteur. Pour charger les piles NiMH, retirez-les du récepteur.

<span id="page-45-2"></span>Pour installer ou remplacer les piles du récepteur, éteignez le récepteur et installez de nouvelles piles en respectant la polarité. Voir la [Figure 25.](#page-45-2)

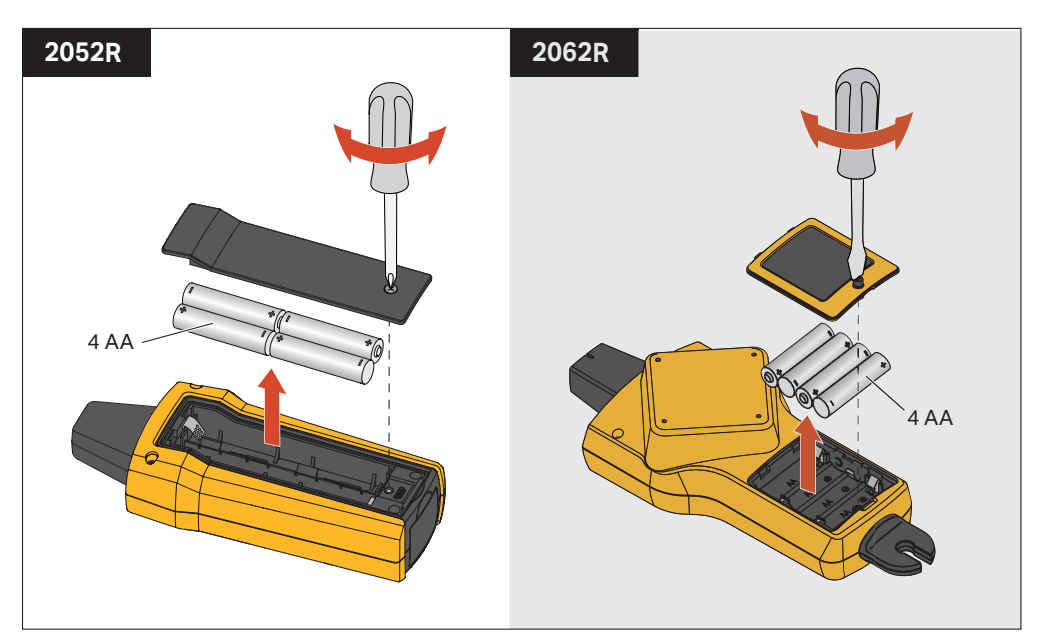

#### **Figure 25. Remplacement des piles du récepteur**

### <span id="page-45-1"></span>**Remplacement des piles du transmetteur**

Des piles alcalines sont fournies avec le produit. Si vous le souhaitez, utilisez des piles rechargeables NiMH dans le transmetteur. Les piles ne sont pas fournies dans le transmetteur. Pour charger les piles NiMH, retirez-les du transmetteur.

Pour installer ou remplacer les piles du transmetteur, éteignez et débranchez le transmetteur du circuit et installez des piles neuves en respectant la polarité. Voir la [Figure 26.](#page-46-1) Une fois les nouvelles piles installées, définissez le type de pile. Voir *[Sélection du type de pile \(2000T,](#page-46-0)  [2052R\)](#page-46-0)*.

<span id="page-46-1"></span>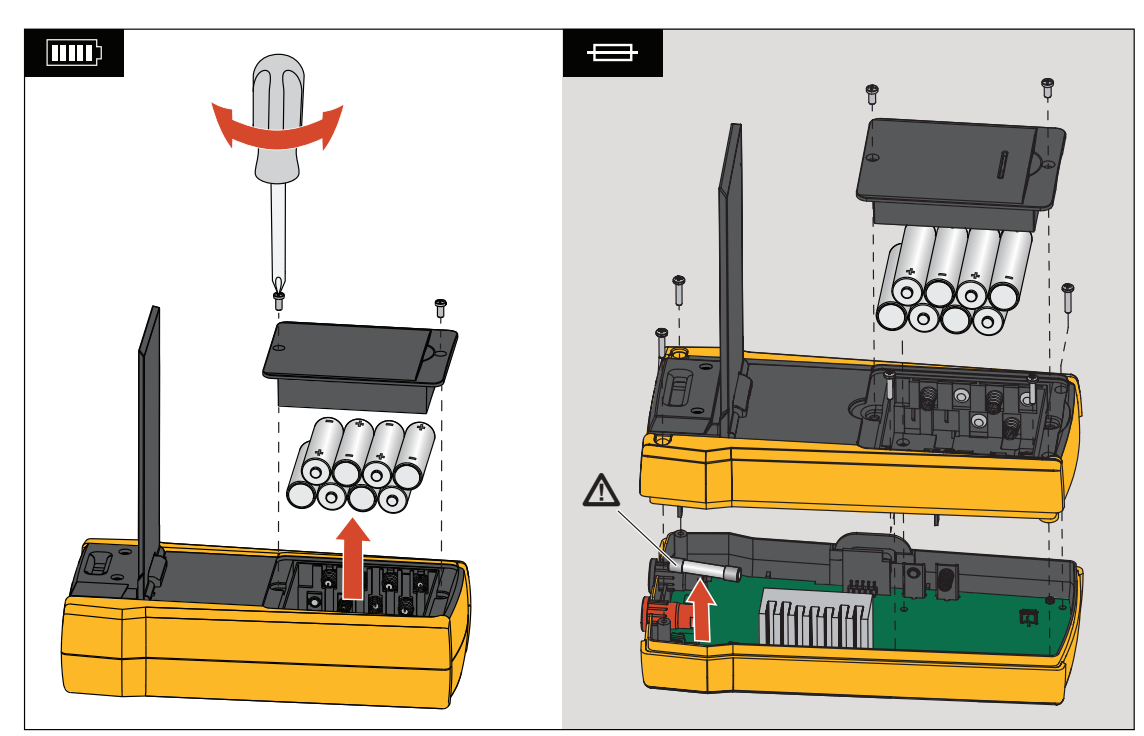

**Figure 26. Remplacement d´une pile de transmetteur ou d´un fusible**

## <span id="page-46-0"></span>**Sélection du type de pile (2000T, 2052R)**

Si vous ne définissez pas le type de pile manuellement, le produit le règle automatiquement sur alcaline ou NiMH. La reconnaissance automatique du type de pile consomme plus de courant et peut manquer de fiabilité lorsque les piles ne contiennent pas une charge adéquate. Pour renforcer la fiabilité de la détection automatique des piles, utilisez des piles neuves ou chargez régulièrement les piles NiMH. Pour de meilleurs résultats, réglez manuellement le type de pile.

Pour définir manuellement le type de pile sur alcaline :

- 1. Eteignez le produit.
- 2. Appuyez simultanément sur le bouton de volume  $\overline{f}$  et sur  $\overline{f}$  et maintenez-les enfoncés.

Pour définir manuellement le type de pile sur NiMH :

- 1. Eteignez le produit.
- 2. Appuyez simultanément sur le bouton de volume  $\overline{-}$  et sur  $\overline{0}$  et maintenez-les enfoncés.

### <span id="page-47-0"></span>**Remplacement du fusible du transmetteur**

Pour installer ou remplacer le fusible du transmetteur (voir la [Figure 26](#page-46-1)) :

- 1. Mettez le transmetteur hors tension et débranchez-le du circuit.
- 2. Retirez la vis du support inclinable.
- 3. Retirez les vis du compartiment à piles, le couvercle du compartiment et les piles.
- 4. Retirez les vis du couvercle arrière.
- 5. Tirez le couvercle arrière vers le haut pour le retirer.
- 6. Retirez le fusible du porte-fusible.
- 7. Insérez le nouveau fusible (1 A, 700 V, action rapide, 6 mm x 32 mm, valeur nominale d´interruption 50 kA) dans le porte-fusible.
- 8. Remettez en place et fixez le couvercle arrière, les piles, le couvercle des piles et le support inclinable.

### <span id="page-47-1"></span>**Mise au rebut du produit**

Mettre le produit au rebut de manière professionnelle et respectueuse de l´environnement :

- Supprimer les données personnelles sur le produit avant sa mise au rebut.
- Retirer les batteries qui ne sont pas intégrées au circuit électrique avant leur mise au rebut et les mettre au rebut séparément.
- Si ce produit est équipé d´une batterie intégrée, mettre tout le produit au rebut.

## <span id="page-47-2"></span>**Caractéristiques**

Pour connaître les caractéristiques complètes du produit, consultez notre site Web.